**ČESKÉ VYSOKÉ UČENÍ TECHNICKÉ V PRAZE**

**FAKULTA STROJNÍ**

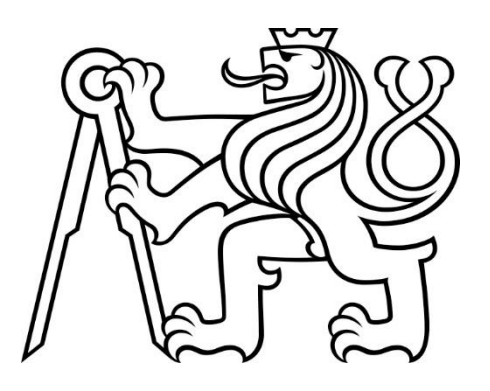

**BAKALÁŘSKÁ PRÁCE**

**2024**

**LUKÁŠ ŽEŽULKA**

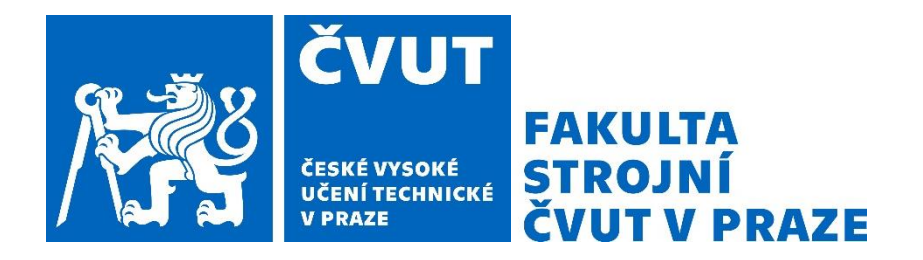

# **ČESKÉ VYSOKÉ UČENÍ TECHNICKÉ V PRAZE**

**FAKULTA STROJNÍ**

**ÚSTAV STROJÍRENSKÉ TECHNOLOGIE**

# Porovnání velikosti deformace výlisků vybranými optickými metodami

BAKALÁŘSKÁ PRÁCE

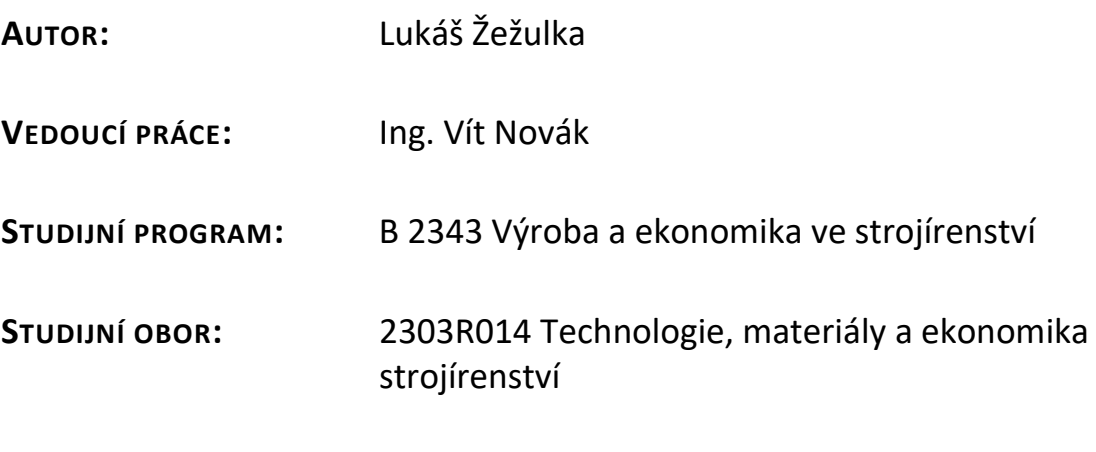

**Praha 2024**

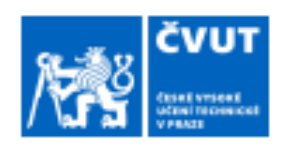

# ZADÁNÍ BAKALÁŘSKÉ PRÁCE

#### I. OSOBNÍ A STUDIJNÍ ÚDAJE

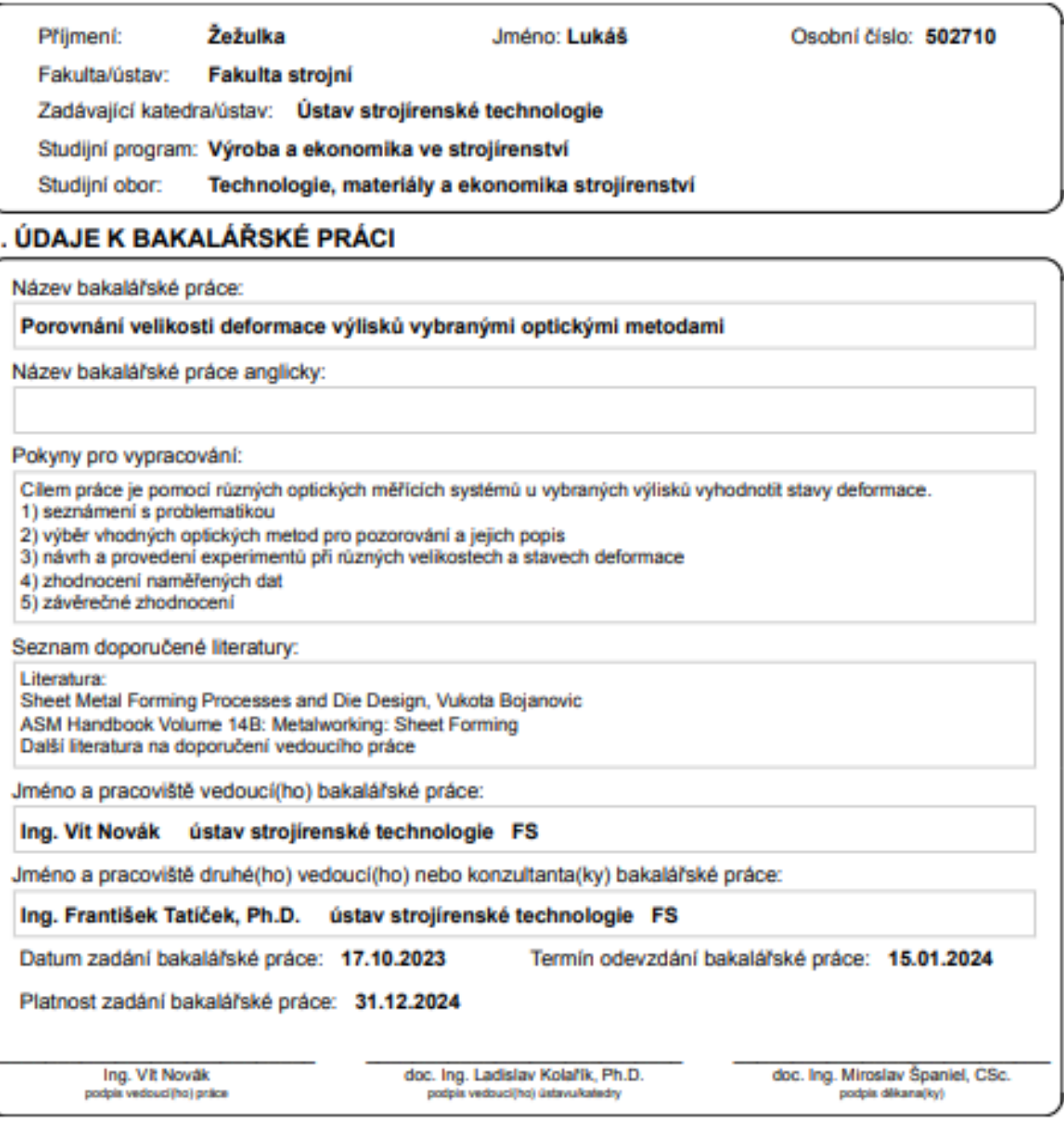

#### III. PŘEVZETÍ ZADÁNÍ

Student bere na vědomi, že je povinen vypracovat bakalářskou práci samostatně, bez cizí pomoci, s výjimkou poskytnutých konzultací.<br>Seznam použité literatury, jiných pramenů a jmen konzultantů je třeba uvěst v bakalářské p

Datum převzetí zadání

Podpis studenta

## **Prohlášení**

Tímto prohlašuji, že jsem svou bakalářskou práci vypracoval samostatně pod vedením Ing. Víta Nováka, a to pouze pomocí podkladů uvedených v seznamu použité literatury v souladu s Metodickým pokynem o dodržování etických principů při přípravě vysokoškolských závěrečných prací, vydaným ČVUT v Praze 1. 7. 2009.

Nemám závažný důvod proti užití tohoto školního díla ve smyslu § 60 Zákona č.121/2000 Sb., o právu autorském, o právech souvisejících s právem autorským a o změně některých zákonů (autorský zákon).

V Praze dne: ……………………………… ………………………………………

Podpis autora

## **Poděkování**

Velmi rád bych tímto poděkoval vedoucímu a konzultantovi mé bakalářské práce Ing. Vítu Novákovi a Ing. Františku Tatíčkovi, Ph.D za odbornou pomoc, cenné připomínky a za poskytnutí podkladů pro vypracování bakalářské práce. Dále bych poděkoval své rodině a přítelkyni za trpělivost a podporu v průběhu celého studia.

## **Anotace**

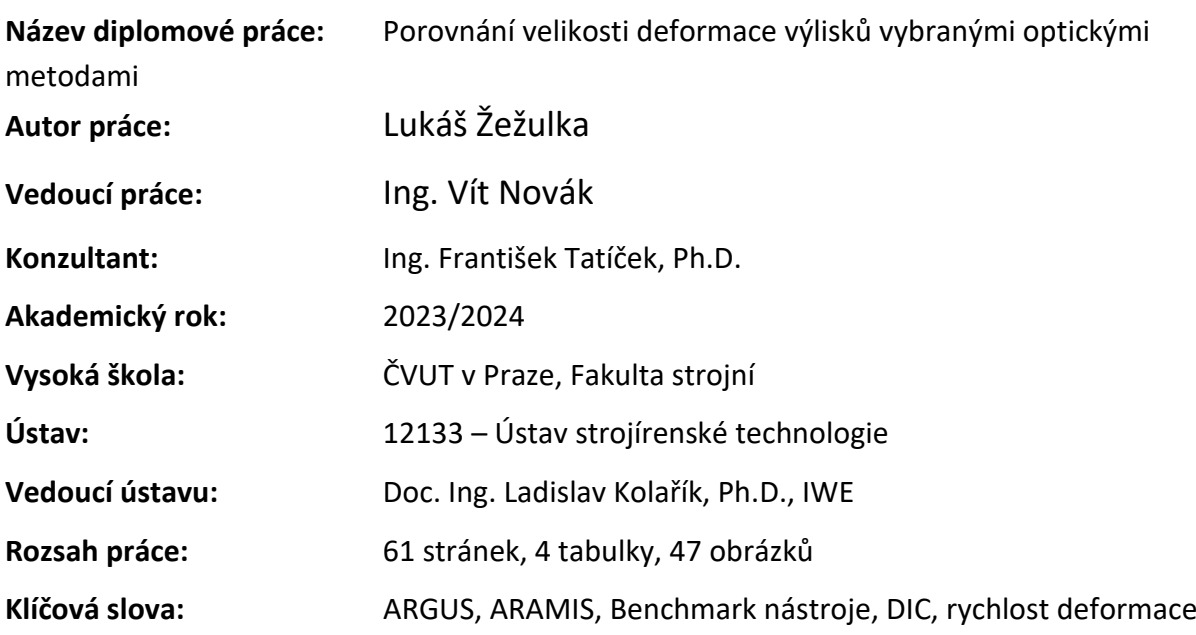

#### **Abstrakt:**

Práce se zabývá optickými měřícími systémy. V teoretické části této práce se zabýváme popisem optických systémů pro měření přetvoření plechu. Dále jsou popsány principy digitální korelace obrazu. Závěrem si podrobně vysvětlujeme systém ARGUS a ARAMIS. V praktické části práce pomocí systémů ARGUS a ARAMIS zjišťujeme, jestli má rychlost deformace vliv na zúžení materiálu. Následně porovnáváme výsledky mezi jednotlivými systémy.

## **Annotation**

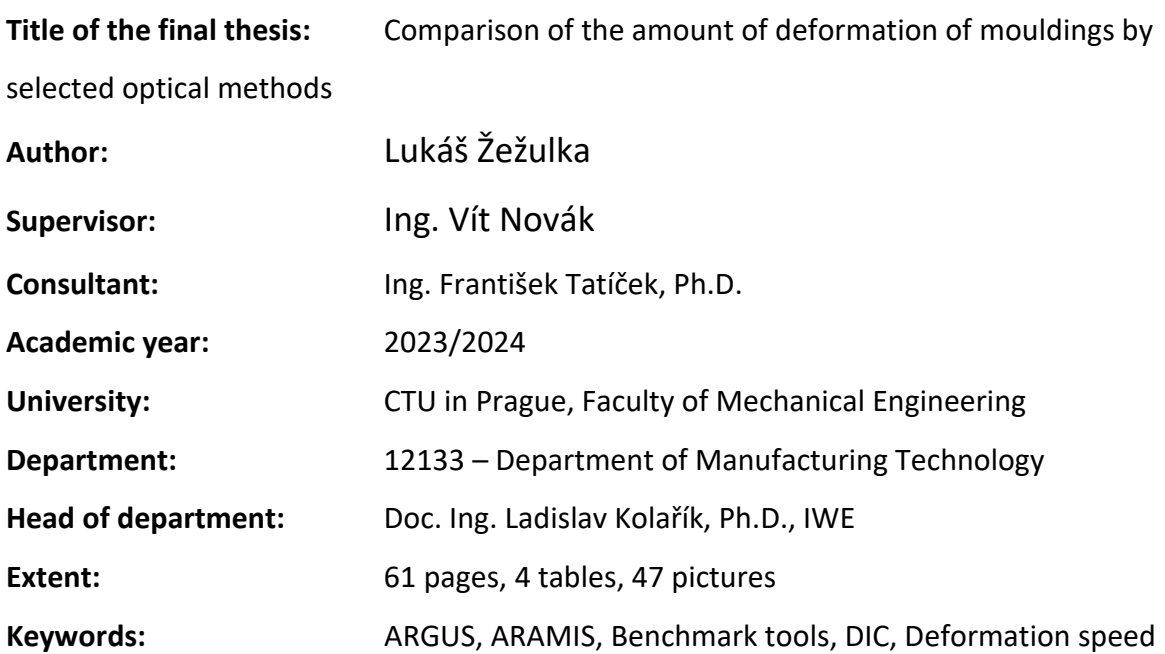

#### **Abstract:**

The work deals with optical measuring systems. In the theoretical part of this thesis we describe the optical systems for measuring sheet metal deformation. Furthermore, the principles of digital image correlation are described. Finally, we explain the ARGUS and ARAMIS systems in detail. In the practical part of the thesis, we use the ARGUS and ARAMIS systems to find out if the strain rate has an effect on the material taper. We then compare the results between the different systems.

# Obsah

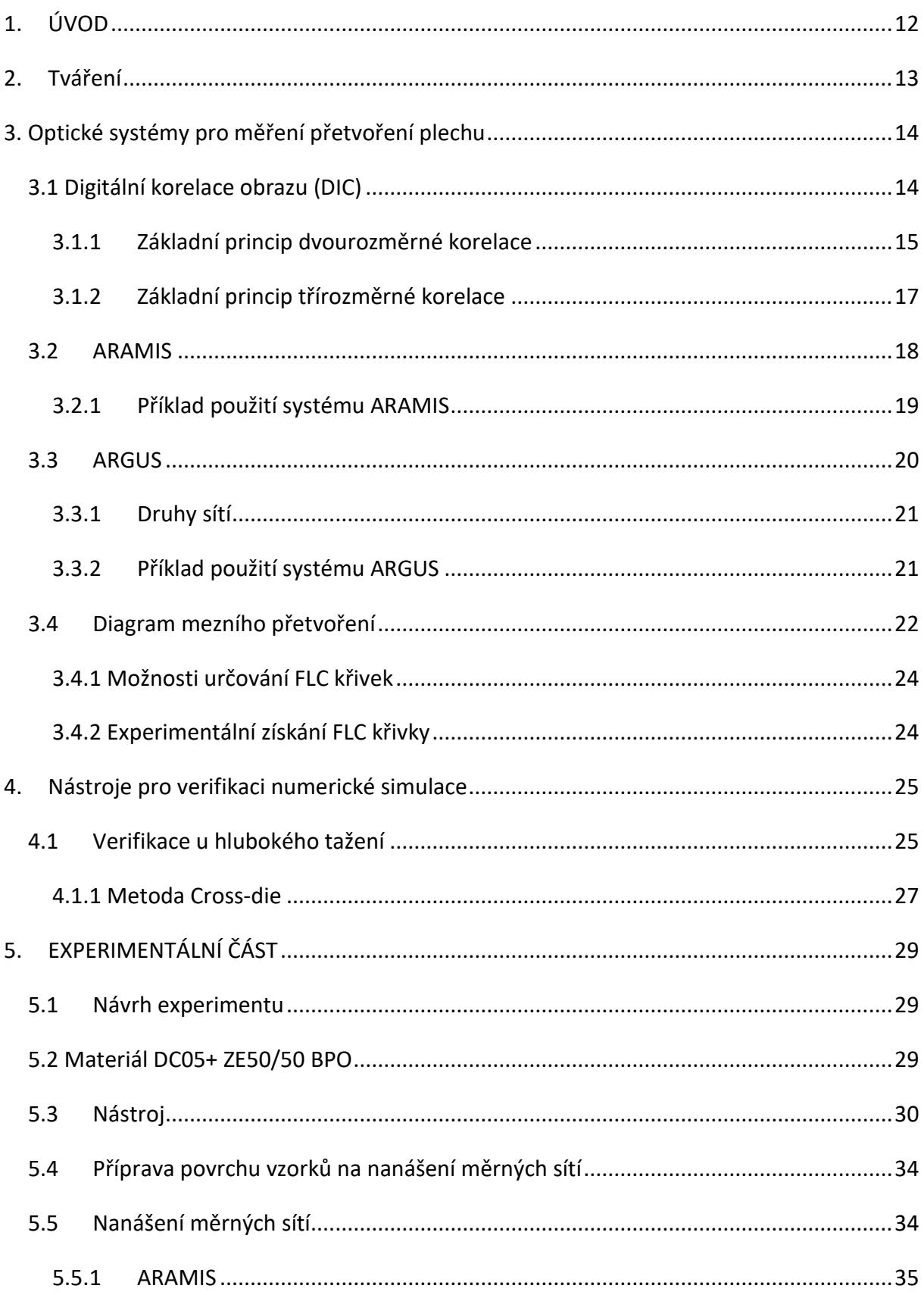

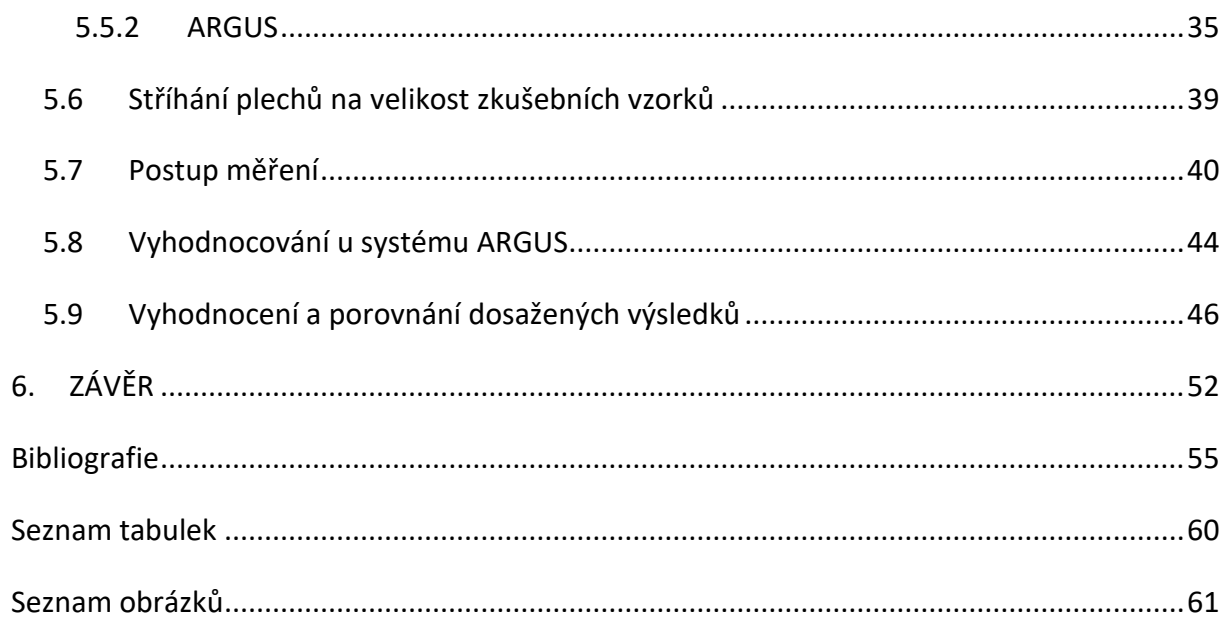

# **Seznam zkratek**

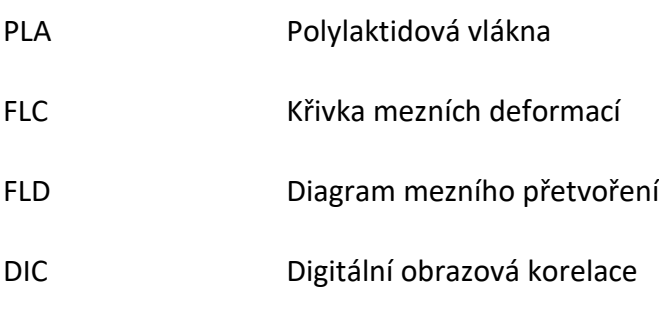

# **Seznam použité symboliky**

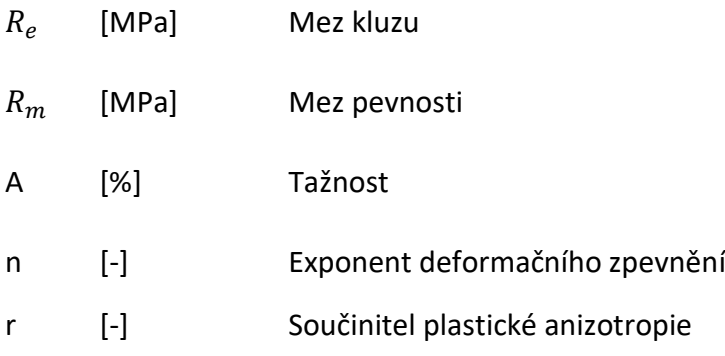

### <span id="page-11-0"></span>**1. ÚVOD**

V posledních letech se stává stále častějším trendem používání numerických simulací pro předpovězení průběhů deformací u hlubokého tažení. Bohužel se občas můžeme setkat se skutečností, že nám numerická simulace nestačí anebo dokonce neodpovídá reálnému procesu tváření. Důvodem nepřesných simulací můžou být špatně zadefinované parametry, které vycházejí z materiálových listů, které jsou ovšem definované v laboratorních podmínkách. Tyto podmínky pochopitelně nemusí odpovídat reálnému prostředí při lisování. Dále také numerické modely neberou v potaz deformační rychlost a mohou například vyhodnotit nástroj jako vyhovující, ale ve skutečnosti dojde k destrukci. Právě proto numerické simulace můžeme verifikovat reálnými zkouškami. K těmto zkouškám využíváme nástroje různých tvarů jako jsou kruhové, čtvercové, obdélníkové nebo křížové tažníky. V této práci využíváme 3D tištěný křížový tažník Cross-die a to zejména, protože pokrývá širokou škálu napěťových stavů.

K následnému vyhodnocování deformací na povrchu využíváme optické měřící systémy. Tyto systémy samozřejmě můžeme využívat i na další činnosti jako je digitalizace naměřených součástí nebo optimalizace tvářecích procesů. Hlavním představitelem v tomto oboru je firma GOM, která vyvinula systémy ARGUS, ARAMIS, ATOS a PONTOS. Každý z těchto systémů má svůj jedinečný princip vyhodnocování. Všechny tyto systémy fungují na principu digitální korelace obrazu. Jedná se o bezkontaktní optickou metodu, která měří deformace na povrchu objektu, a to ve 2D i 3D. V této práci budeme využívat systémy ARGUS a ARAMIS. Právě tyto systémy budeme používat pro vyhodnocování deformací na zkušebních vzorcích. Dále budeme zkoumat, jestli rychlost deformace ovlivňuje tvářecí procesy, a to zejména zúžení plechu.

V oblasti tváření plechů jsou stále rostoucí požadavky na rychlost výroby při zachování kvality výrobku. Jedním z primárních zastupitelů je automobilový průmysl, který se snaží ušetřit každou vteřinu výroby v zájmu vyšší produktivity nebo každý jeden gram. Snahou výrobců je tedy zhotovit plechové díly, které jsou dostatečně pevné a tuhé kvůli bezpečnosti, ale také lehké kvůli snížení emisí vyprodukovaných vozidlem. Právě proto je nutné samotné tvářecí procesy ve výrobě dobře optimalizovat. K těmto optimalizacím se používají numerické simulace. Ne vždy tyto simulace odpovídají skutečnosti, a proto využíváme například systémy ARGUS a ARAMIS pro verifikaci procesů a následné optimalizace.

12

## <span id="page-12-0"></span>**2. Tváření**

Jedná se o technologický proces, který má za cíl trvalou deformaci materiálu, a to do námi požadovaného tvaru. Hotový výrobek musí splňovat předepsané rozměry a geometrické tolerance. Podle převládajícího směru deformace rozdělujeme tváření na:

- Plošné tváření průběh deformace ve dvou směrech
	- o Stříhání
	- o Ohýbání
	- o Tažení
	- o Tlačení
- Objemové tváření výrazná změna tvaru ve třech směrech deformace
	- o Kování
	- o Válcování
	- o Protlačování
	- o Tažení

Pro vznik trvalé deformace je potřeba přesáhnout tzv. mezní napětí (mez kluzu). V případě, že toto napětí překročíme, znamená to pro nás, že námi vyvozená deformace je trvalá. V případě nepřekročení meze kluzu se nám zatížený materiál vrací do původního stavu před deformací.

Tváření také můžeme dělit podle teplot při kterých probíhá deformace a to na:

- Tváření za studena pod rekrystalizační teplotou, kdy teplota tváření je pod hodnotou 30 % teploty tání tvářeného materiálu
- Tváření za tepla probíhá nad rekrystalizační teplotou tedy nad hodnotou 70% teploty tání tvářeného materiálu
- Tváření za poloohřevu kompromis mezi tvářením za studena a za tepla

[1]; [2]; [3]

## <span id="page-13-0"></span>**3. Optické systémy pro měření přetvoření plechu**

V současné době jsou optické měřící systémy na vzestupu a využívají se ve strojírenství stále častěji k digitalizaci nasnímaných součástí. Za pomocí těchto systémů můžeme také vyhodnocovat deformace, zkoušet materiál, ověřovat a optimalizovat simulace tažení a optimalizovat lisovací nástroje. To vše nám může pomoci pochopit jak a jakým stylem deformace na díl působí a můžeme to zohlednit u konstrukce a předejít následným nežádoucím jevům. Jde o moderní pojetí měření, které vyniká především přesností a rychlostí, kterou nám ruční měření nemůže poskytnout. Hlavním představitelem v tomto oboru je firma GOM, která stojí za vyvinutím systémů jako je ARGUS, ARAMIS, ATOS a PONTOS.

U měření velikosti deformace optickým systémem, podmínky snímání se liší podle využívaného systému. Z pořízených a zpracovaných snímků jsou získány 3D souřadnice bodů ležící na povrchu objektu. Ze souřadnic konkrétních elementů je možné určit jejich vzájemný posuv, tudíž i velikost deformace. Z naměřených deformací lze určit polohu bodů v rámci diagramu mezního přetvoření (FLD), hodnotu hlavního a vedlejšího napětí a současnou tloušťku plechu v námi požadovaném místě. Vycházíme zde ze zákona zachování objemu viz. rovnice. [4]; [6]

$$
\varphi_1 + \varphi_2 + \varphi_3 = 0 \tag{1}
$$

#### <span id="page-13-1"></span>**3.1 Digitální korelace obrazu (DIC)**

Digitální obrazová korelace (označovaná jako "DIC") je snadno použitelná bezkontaktní optická metoda, která měří deformace na povrchu objektu, a to jak ve 2D, tak ve 3D. Metoda vychází z principu vysokofrekvenčního pořizování snímků (od statických děju až po 100000 Hz) které jsou následně mezi sebou porovnávány. Metoda je používána pro měření posuvu a deformací bodů na námi požadovaném povrchu. Na snímcích se sleduje posuv a deformace jednotlivých bodů v průběhu času. Soustavě námi vytvořených bodů se říká pattern. Oproti jiným metodám můžeme pomocí tohoto způsobu získat více informací o dílčích oblastech. K hlavním výhodám, proč DIC používáme bych zařadil možnost měření deformací v průběhu celého děje bezkontaktně a vyhodnocení deformací v limitním stavu.

#### <span id="page-14-0"></span>**3.1.1 Základní princip dvourozměrné korelace**

Při dvourozměrné korelaci snímáme díl jednou kamerou. Jedná se o monokulární metodu, kde nejsme schopni určit velikost dílu. Při měření vycházíme z faktu, že musíme mít rovinný povrch, který je rovnoběžný k rovině snímání, a to po celou dobu snímání. [7]; [8]; [29]

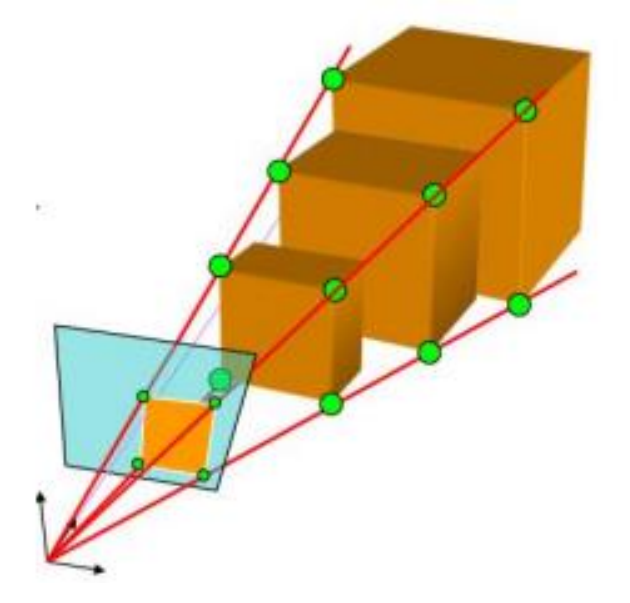

*Obrázek 1. Princip dvourozměrné korelace [9]*

<span id="page-14-1"></span>Principem metody je výběr referenčního bodu v původním snímku, který je unikátní a může být sledován v celém průběhu deformačního děje nebo posuvu sledovaného povrch. [7]; [8]; [28]; [35]

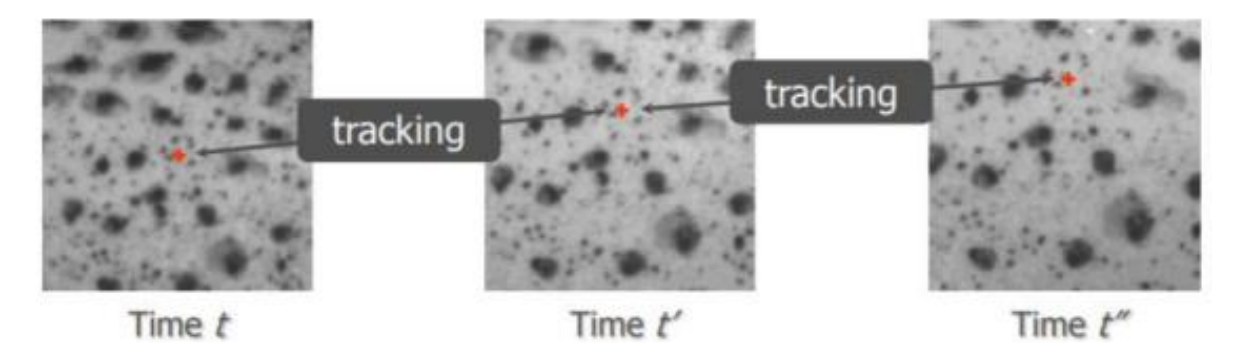

*Obrázek 2. Sledování referenčního bodu (pixelu) [8]*

<span id="page-14-2"></span>V realitě ovšem není možné sledovat pouze námi zvolený referenční pixel, ale musejí být sledovány i sousední pixely. Souhrn těchto pixelů je nazýván fazeta nebo subset. Ve své podstatě jde o sledování stejných bodů (nebo pixelů) mezi dvěma sítěmi. Snímky jsou zaznamenávány v celém průběhu deformace, jak můžeme vidět na obrázku níže. [7]; [8]; [35]

Vyhodnocení probíhá na základě určování stupně šedi, kdy bílá barva má hodnotu 100 a černá barva stupeň šedi 0. Systém se pokouší dohledat místo, kam se fazeta posunula po deformaci. Řešením je výpočet možných shod v okolních oblastech a použití korelační funkce k nalezení oblasti s největší podobností. Standardní korelační funkcí je suma čtverců rozdílů. Pro tuto funkci platí, že čím menší hodnoty, tím větší shoda. [7]; [8]; [35]

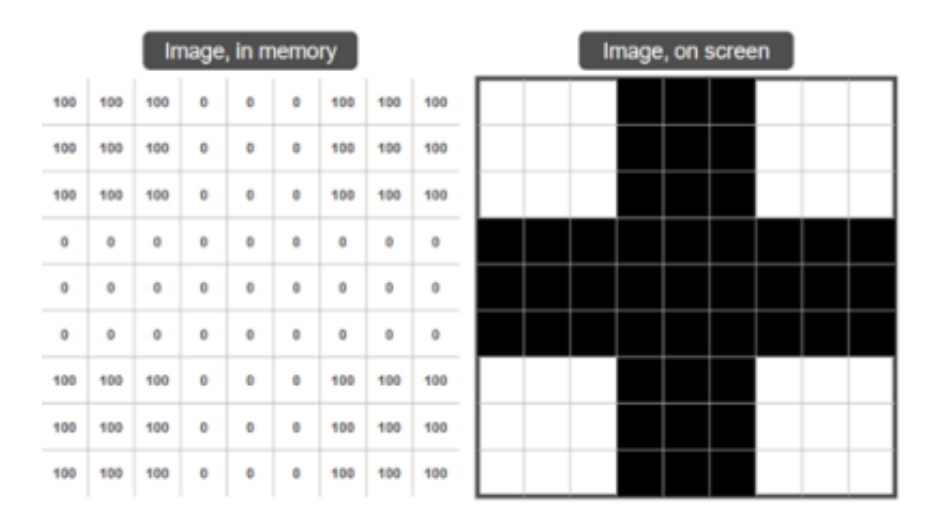

*Obrázek 3. Vyhodnocení obrazce [8]*

<span id="page-15-0"></span>V praxi jsou však obrazy znehodnoceny šumem, z čehož vyplývá, že pixely nebudou mít skoro nikdy hodnotu 0 pro černou barvu a hodnotu 100 pro bílou barvu, ale vždy budou v odstínech bílé nebo černé. Hodnoty pixelů se tedy budou pohybovat mezi hodnotami 0 až 100. Může také nastat stav kdy se změní světelné podmínky nástřiku a to tak, že se nástřik stane tmavším, či světlejším při kompresi nebo roztažení. Právě toto má za následek to, že nikdy nedojde k dokonalé shodě. [7]; [8]; [35]

Optimalizační algoritmy požadují spojitost ve sledované oblasti, bohužel jednotlivé pixely jsou na sebe ve sledované oblasti navzájem nespojité. Spojitost je proto potřeba rekonstruovat pomocí interpolace. [7]; [8]; [35]

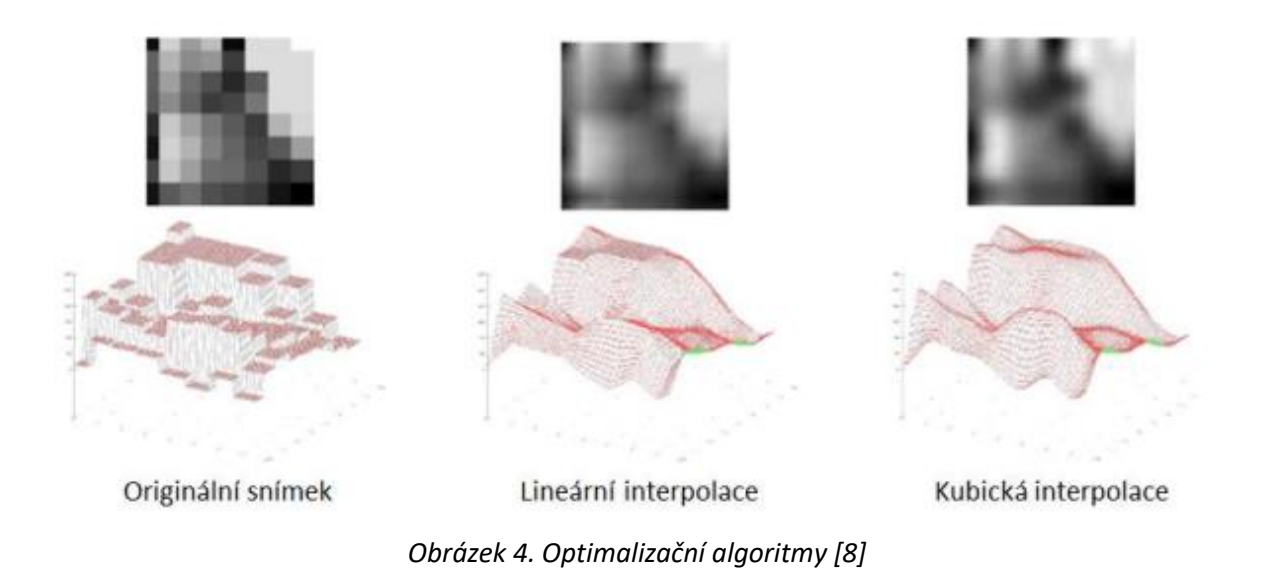

#### <span id="page-16-1"></span><span id="page-16-0"></span>**3.1.2 Základní princip třírozměrné korelace**

Třírozměrná korelace je používána na 3D povrchy libovolných tvarů. U této metody můžeme sledovat libovolný pohyb v průběh času. Obdobně jako u lidského zraku, můžeme okolí vnímat ve 3D. Máme zde dva snímací senzory, které nám poskytují dostatek informací, proto abychom mohli objekt vyhodnocovat v třírozměrném prostoru. Tomuto procesu se říká stereo-triangulace. Neméně důležité je provést kalibraci, která zajišťuje odpovídající polohu pixelů v souřadnicovém systému. K samotné kalibraci se využívá tzv. kalibrační deska. Zároveň v průběhu kalibrace nesmíme kalibrační prvek deformovat a musíme znát vzdálenost mezi referenčními body na desce. Samotné vyhodnocení se od dvourozměrné korelace nijak neliší. [8]; [10]; [35]

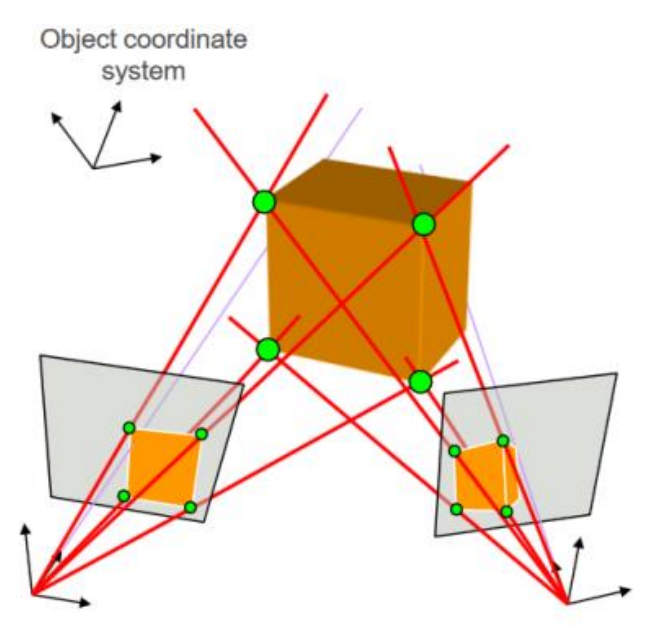

<span id="page-16-2"></span>*Obrázek 5. Princip třírozměrné korelace [35]*

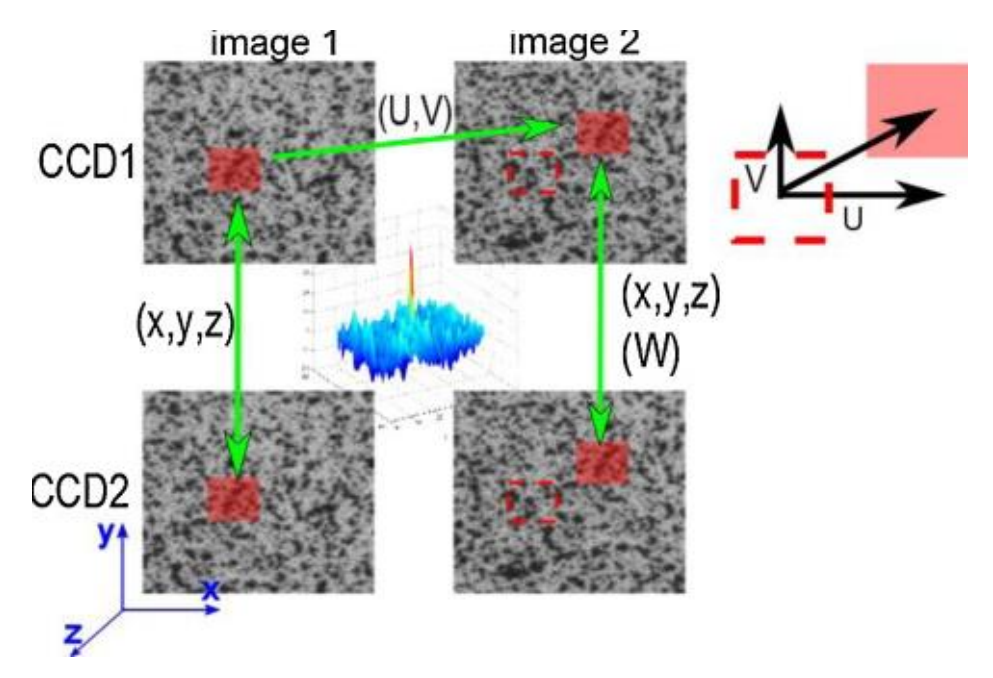

*Obrázek 6. Fazeta před a po deformaci [10]*

<span id="page-17-1"></span>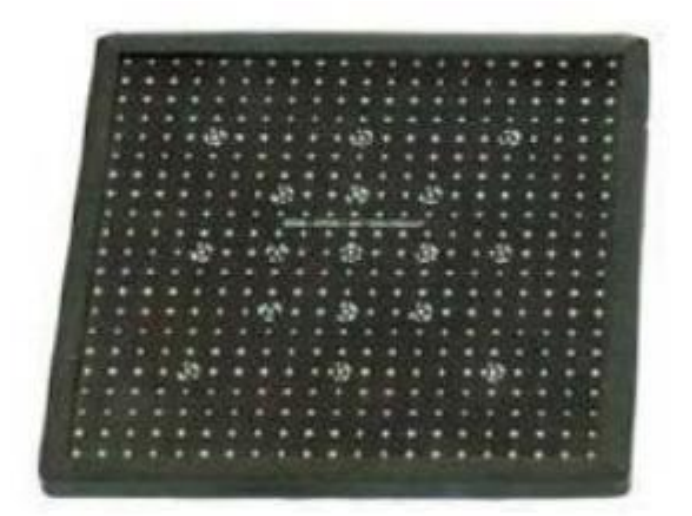

*Obrázek 7. Kalibrační deska [19]*

#### <span id="page-17-2"></span><span id="page-17-0"></span>**3.2 ARAMIS**

Systém ARAMIS bychom mohli stejně jako systém ARGUS zařadit do skupiny optických bezkontaktních měřících přístrojů. Pracuje na principu digitální korelace obrazu, kterou jsme si již popsali výše. Disponuje přesným měřením povrchu ve 3D, nezávisle na teplotě a typu materiálu. Rozsah měření se pohybuje od několika milimetrů čtverečních až po vyšší desítky metrů, toto závisí především na typu kamer a jejich nastavení. Princip měření pomocí systému ARAMIS spočívá ve snímání patternu pomocí minimálně dvou CCD kamer. Deformační síť je nanášena převážně ručně, a to pomocí černobílého nástřiku. Samotná sít je kontrastní k původnímu materiálu a je čistě náhodná. Systém následně porovnává body v jednotlivých úrovních. Z toho je pak schopný vypočítat posuvy, deformace a tvar objektu.

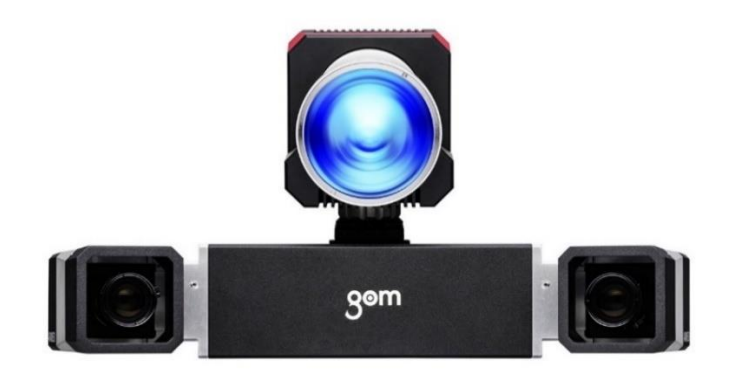

*Obrázek 8. Snímací kamera – ARAMIS [14]*

<span id="page-18-1"></span>Nedílnou součástí měření je samotná kalibrace měřícího systému. Ta je nutná provést z důvodu absence automatického zaostření. Ke kalibraci se využívá tzv. kalibrační deska (obr.7). Deska má svůj souřadnicový systém a kalibrační body. Samotná kalibrace funguje tak, že držíme desku v dosahu kamer a pohybujeme s ní podle pokynů. [4]; [8]; [14]; [16]; [28], [34]

#### <span id="page-18-0"></span>**3.2.1 Příklad použití systému ARAMIS**

Systém ARAMIS je v současné době hojně využíván, a to jak v materiálovém výzkumu, automobilovém průmyslu, leteckém průmyslu, biomechanice, výzkumu a vývoji a také k testování a analýze komponentů. Mezi materiálové vlastnosti, které můžeme pomocí systému ARAMIS zjistit bych mohl zmínit FLC křivky, deformace, Poissonovu konstantu a také změnu tloušťky plechu. [14]

<span id="page-18-2"></span>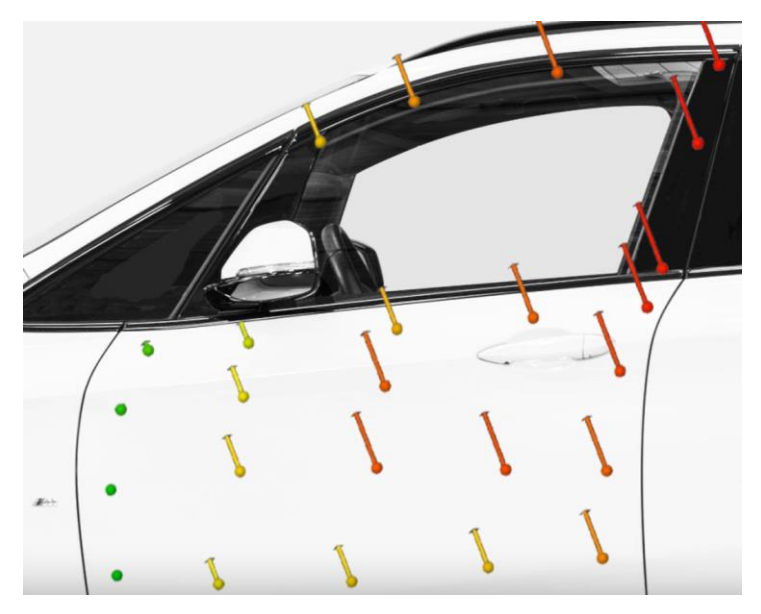

*Obrázek 9. Analýza pohybu při zabouchnutí dveří [14]*

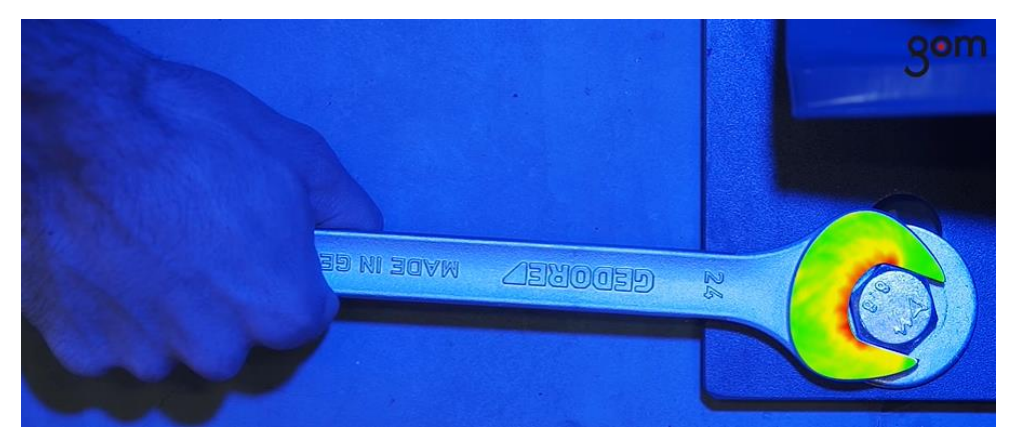

*Obrázek 10. Testování povrchu součástí [14]*

#### <span id="page-19-1"></span><span id="page-19-0"></span>**3.3 ARGUS**

ARGUS je bezkontaktní optický 3D měřící systém pro měření a analýzu deformací plechových součástí po tváření. Systém využívá snímků s vysokým rozlišením, které musíme ručně nafotit, a to jak před, tak po procesu tváření. Pořízené fotky musejí být z různých úhlů. Hodnoty deformací získáváme následně podle toho, jak se nám deformuje předem natištěná síť na dílu. Toto je primární rozdíl mezi systémem ARGUS a ARAMIS, kde probíhá měření v celém čase deformace. Prostorový obraz tedy získáváme tak, že skládáme pořízené fotky z různých úhlů. Po vyhodnocení snímků získáme hodnoty deformací jednotlivých bodů, které můžeme dále porovnávat s FLC křivkami. Rozsah měření je pro díly o velikosti 10 mm až po díly o velikostech několika metrů.

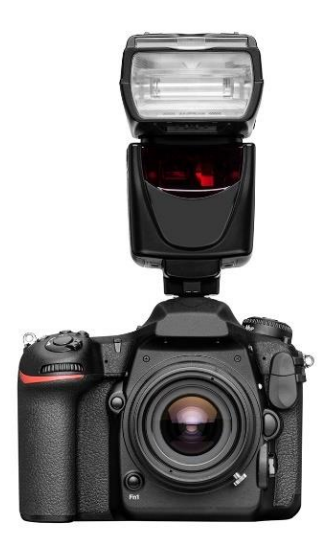

*Obrázek 11. Kamera – ARGUS [18]*

<span id="page-19-2"></span>Před procesem tváření a následným měřením je potřeba díl na proces připravit. Je nutné díl pečlivě odmastit a očistit. To bude mít za následek lepší přilnavost měrné sítě. Máme mnoho různých typů měrných sítí, které se liší jak ve tvaru, tak velikosti měrného elementu (obr.12). Nanášení měrné sítě můžeme provést několika způsoby, například sítotisk, fotochemické leptání, elektrochemické leptání a laserové nanášení. U laserového nanášení ovšem dochází k ovlivnění materiálu což může mít za následek zkreslené výsledky. Pro vyhodnocení je nutné, aby se nanesená síť deformovala společně s materiálem. Také je potřeba, aby síť měla vůči vzorku co možná největší kontrast. Konečné vyhodnocení poté probíhá pomocí optických systémů anebo nám může klidně postačit klasický mikroskop, kde si změříme vzájemné posunutí bodů. [3]; [4]; [17]; [18]; [26]; [30]

#### <span id="page-20-0"></span>**3.3.1 Druhy sítí**

Jak jsme již zmínili měrné sítě můžeme mít velice rozmanité. Nejčastějším elementem, který se využívá je kružnice. Zde platí pravidlo, čím menší element zvolíme tím větší máme následnou přesnost výsledků. Kružnice je tedy nejběžnějším elementem zejména z toho důvodu, že po deformaci z ní vznikne elipsa, kde se nám dobře mění hlavní a vedlejší deformace. Není ovšem žádný problém využít i jiné elementy jako je například plný bod, čtverec, či obdélník. [3]; [17]; [18]; [27]

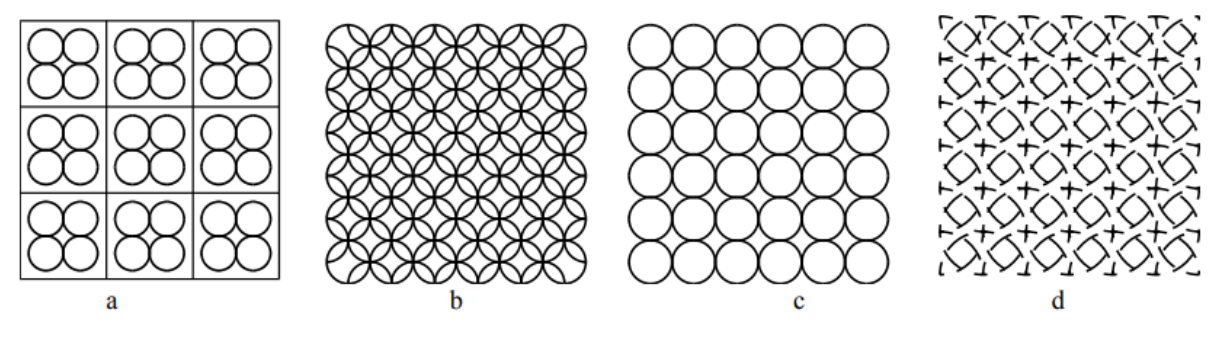

*Obrázek 12. Běžně používané měrné sítě [3]*

#### <span id="page-20-2"></span><span id="page-20-1"></span>**3.3.2 Příklad použití systému ARGUS**

Systém ARGUS se primárně využívá k pozorování deformace na objektu. Primární využití má tedy ve srovnávání numerických simulací s realitou. Systém naměřené deformace ověřuje a pomocí výsledků jsme schopni říci, že simulace je správná. Naměřených dat dále můžeme používat pro optimalizaci dílů. Například aby nedocházelo například k jeho porušení nebo přetížení. Oblast využití je tedy na bázi verifikační a optimalizační. [17]; [18]

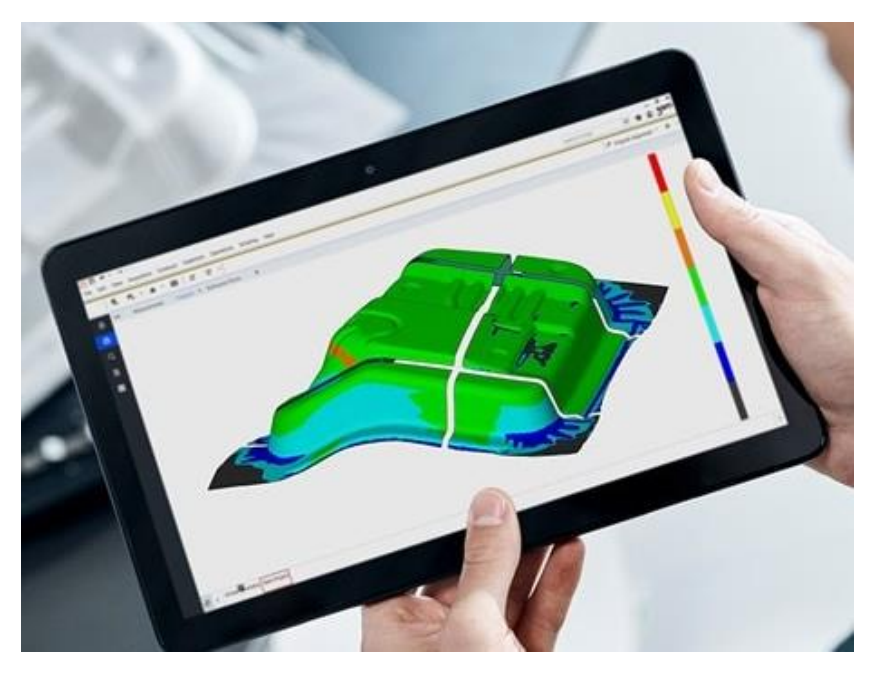

*Obrázek 13. Informace o rozložení deformace na součásti [17]*

### <span id="page-21-1"></span><span id="page-21-0"></span>**3.4 Diagram mezního přetvoření**

V procesu tváření je jednou z klíčových vlastností materiálu jeho zásoba plasticity. Tato vlastnost nám oznamuje, jak velkých deformací je možné dosáhnout do doby, než nám vznikne na materiálu nežádoucí trhlina. S rostoucí zásobou plasticity nám roste i samotná tvářitelnost materiálu. Mezi hlavní faktor ovlivňující tvářitelnost bychom mohli zmínit chemické složení materiálu.

Na počátku 60. let 20. století vznikali různé systémy kvantitativního hodnocení tvářitelnosti pomocí mezních diagramů. Úplně prvním byl Tomlenův diagram, který ukazoval stav napjatosti.

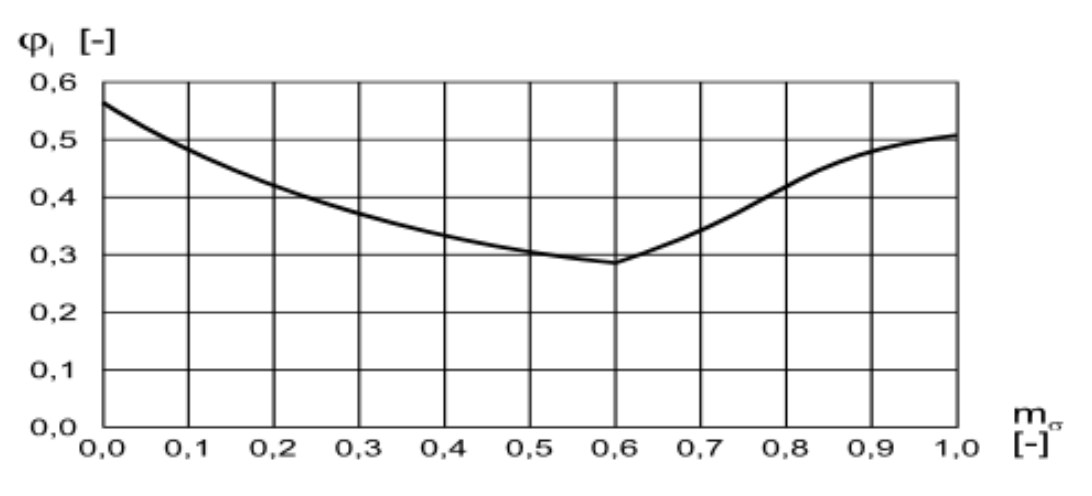

<span id="page-21-2"></span>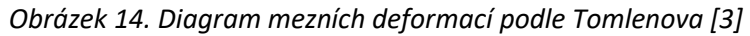

S dalším diagramem přišel Keeler, který rozpracoval metodiku hodnocení hlavních deformací na vybraných výtažcích s použitím půlkruhových, eliptických a kuželových tažnících.

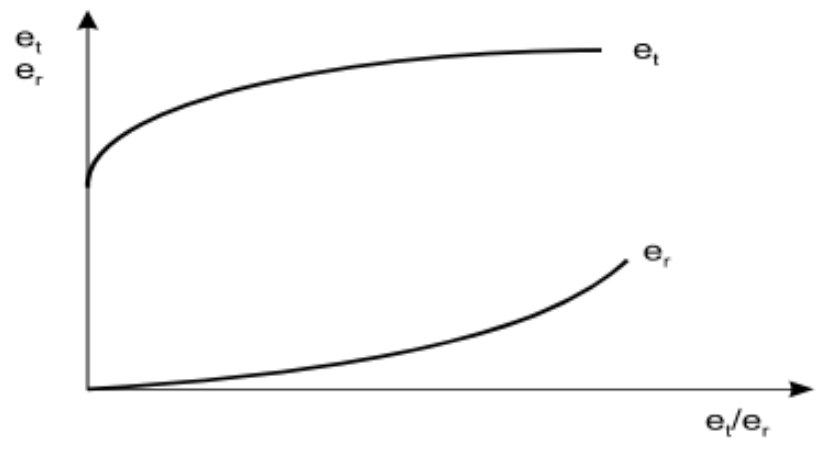

*Obrázek 15. Původní Keelerův diagram [3]*

<span id="page-22-0"></span>Na Keelerovu práci následně navázal Goodwin, který práci rozšířil. Jednalo se o situaci, kdy může být vedlejší deformace záporná. Z toho vznikl dnes nejpoužívanější diagram pro zobrazení zásoby plasticity viz. obr 16. Z tohoto diagramu můžeme vyčíst míru deformace materiálu, aniž by došlo k jeho porušení. Tato hranice je definována pomocí křivek mezní tvářitelnosti. V šedých oblastech je výskyt trhlin nejistý a jedná se tedy o oblast, kde je výskyt trhlin náhodný. U plechů se tvar FLD křivek prakticky nemění, jediný rozdíl je poloha hlavního a vedlejšího napětí. Dalšími aspekty, které mají vliv na FLD křivku jsou tloušťka plechu, mez pevnosti, mez kluzu a součinitel plastické anizotropie. U tloušťky plechu platí, že čím větší je, tím je křivka postavena výš, což má za následek větší plasticity materiálu. [3]; [11]; [12]

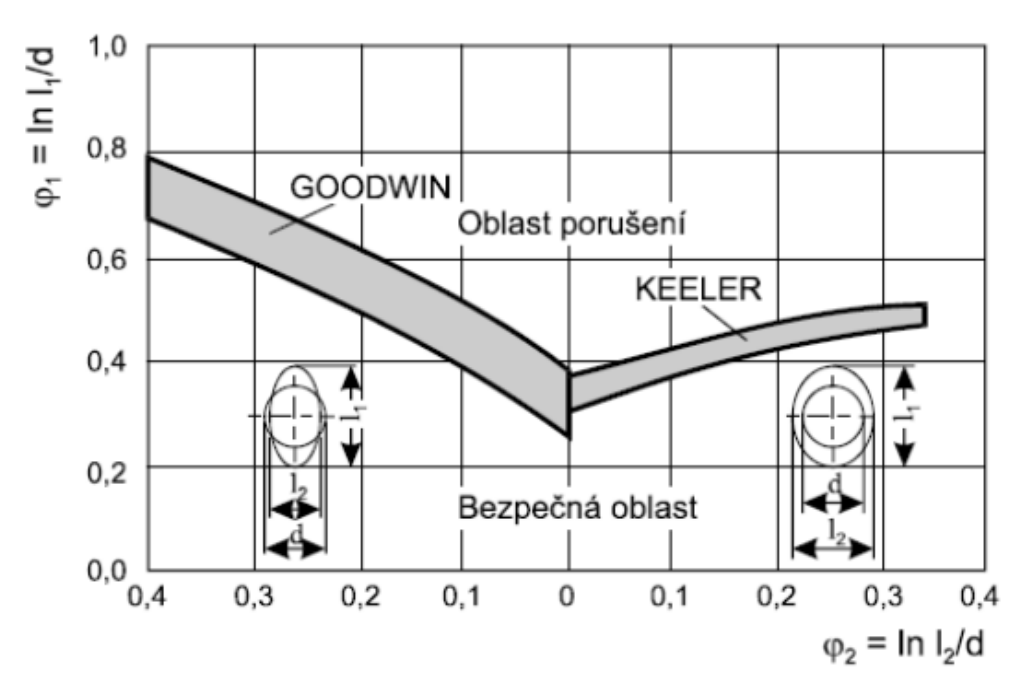

<span id="page-22-1"></span>*Obrázek 16. Keeler-Goodvinův diagram ve skutečných deformacích [3]*

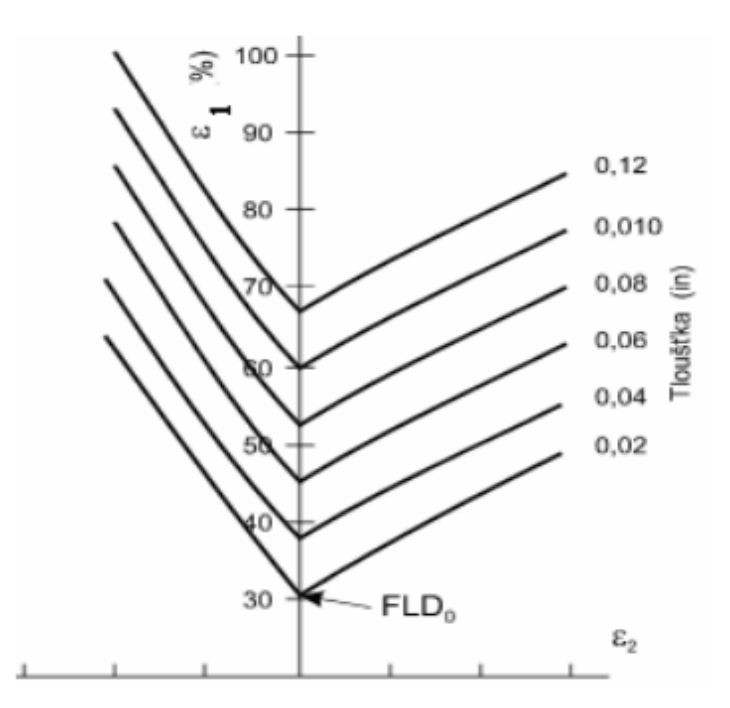

*Obrázek 17. Závislost tloušťky materiálu na poloze FLD křivek [3]*

#### <span id="page-23-2"></span><span id="page-23-0"></span>**3.4.1 Možnosti určování FLC křivek**

V případě, že se snažíme určit FLC křivku postupujeme podobně jako u jiných materiálových charakteristik. První možností je experimentální zjištění křivky pomocí zkoušky dle Nakajimi. [11]

#### <span id="page-23-1"></span>**3.4.2 Experimentální získání FLC křivky**

Nejpoužívanější metodou pro určení křivek mezního přetvoření je zkouška dle Nakajimi, která je založena na deformaci vzorku do doby vzniku trhliny. K tomu se využívá polokulový tažník o průměru 100 ± 2 mm. Mezi vzorkem a tažníkem musíme docílit minimálního tření, aby se trhlina vyskytla ve vzdálenosti 15 % průměru tažníku od vrcholu zkušebního vzorku (15 mm). Pokud tento jev nastane je zkouška prohlášena za neplatnou. [13]; [24]

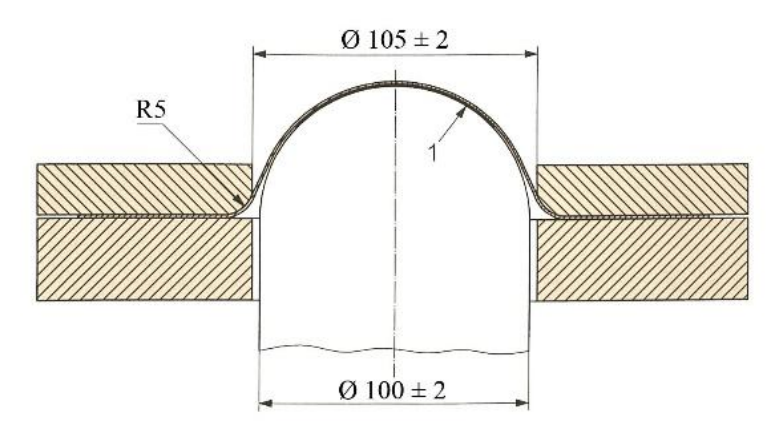

<span id="page-23-3"></span>*Obrázek 18. Schéma Nakajima testu dle EN ISO 12004-2 [15]*

## <span id="page-24-0"></span>**4. Nástroje pro verifikaci numerické simulace**

Občas se nám může stát, že nám numerická simulace nestačí nebo nám nedává přesná data, která by odpovídala skutečnosti. Z toho důvodu se můžeme pokusit numerické výsledky verifikovat reálnou zkouškou.

#### <span id="page-24-1"></span>**4.1 Verifikace u hlubokého tažení**

Procesy hlubokého tažení jsou ovlivněny mnoha různými parametry, jako jsou například vlastnosti materiálu, teplota nástroje a chování maziva. Proto, aby bylo možné pozorovat chování dílu je třeba provádět variační simulace. Proto, aby nám simulace odpovídaly co možná nejvíce skutečnosti je potřeba do výpočtů zanášet kolísání parametrů při sériovém lisování. V případě, že parametry nastavíme nepřesně budou i výsledky simulací nepřesné. Proto se nám může u složitých dílů stát, že simulace neodpovídají skutečnosti. Z toho důvodu se provádějí u sériové výroby verifikace, a to tím způsobem, že první díl série odebereme a porovnáváme. V případě, že se od simulace neliší příliš je vše v pořádku a můžeme začít se sériovou výrobou, pokud by ale simulaci neodpovídal je potřeba zjistit příčinu. [3]; [9]; [20]; [21]; [33]

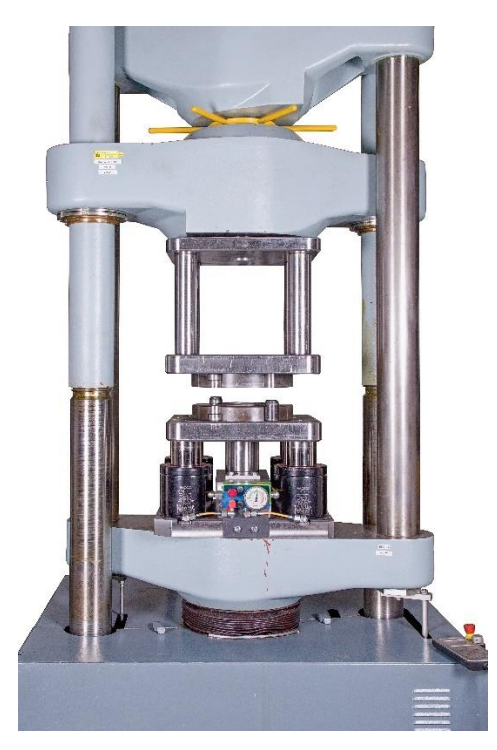

*Obrázek 19. Stroj na testování hlubokého tažení [5]*

<span id="page-24-2"></span>Z ekonomických důvodu tedy testujeme prototyp dílu na zkušebním stroji. V současné době se hojně využívá metod 3D tisku a to tím způsobem, že si vymodelujeme a následně vytiskneme nástroje, které chceme ve finálním procesu používat. To nám dává tu možnost si samotný proces tváření ozkoušet a vyladit jeho nedostatky. Nástroje vytištěné jsou totiž o poznání levnější. [3]; [20]

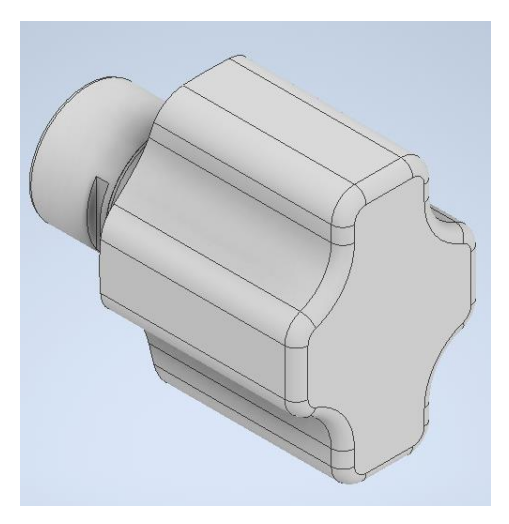

*Obrázek 20. Cross-die (Daimler) tažník*

<span id="page-25-0"></span>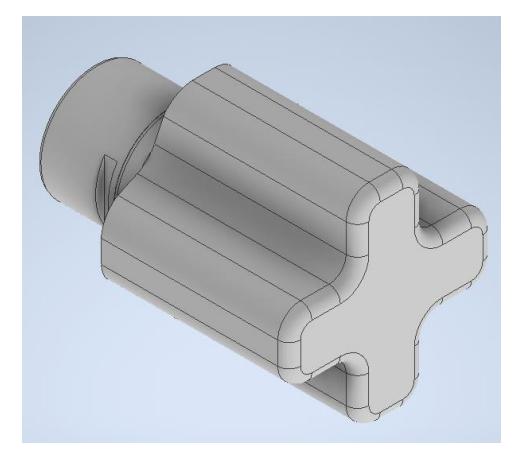

*Obrázek 21. Cross-die tažník*

<span id="page-25-2"></span><span id="page-25-1"></span>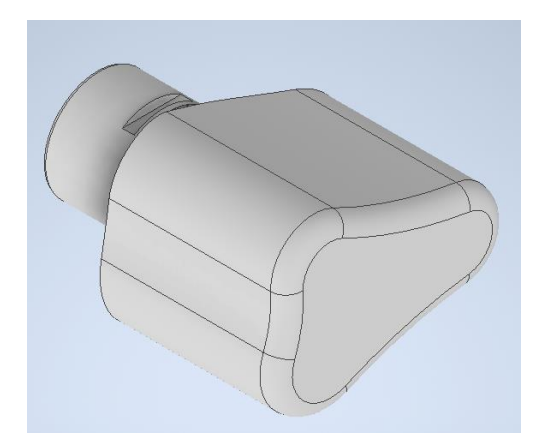

*Obrázek 22. Triangle cup tažník*

Pro snímání procesu deformace můžeme využít již zmiňované optické měřící systémy. Vyhodnocené výsledky se pak dají jednoduše porovnat s numerickými simulacemi, a tak snadno zjistíme, jestli odpovídají skutečnosti. Na obr.23 můžeme vidět, že se výsledky od sebe liší maximálně o 0,02 mm. Z toho plyne, že byla simulace zadefinována velice přesně. [20]

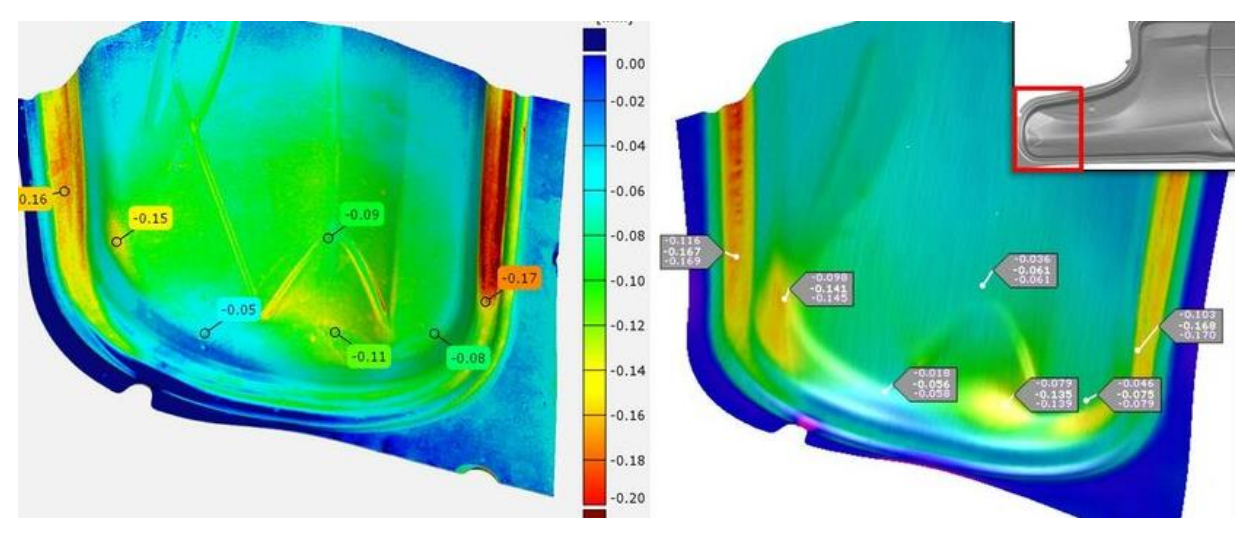

<span id="page-26-1"></span>*Obrázek 23. Porovnání redukce tloušťky mezi digitalizovanou součástí (vlevo) a simulací (vpravo) [20]*

Jeden z klíčových parametrů pro vysokou přesnost a účinnost předpovědi simulací procesů hlubokého tažení je přesný matematický popis chování modelu. Jedná se složitý problém, který je stále zkoumán a testován. Může se nám tedy stát, že matematické simulace jsou nepřesné, a proto provádíme verifikace. K verifikacím se využívají nástroje, které nám mají připodobnit a zároveň pokrýt co možná nejlépe napěťové stavy procesu. Mezi takové nástroje patří například Daimler tažník viz. obr. 20; Cross-die tažník viz. obr. 21 nebo Triangle tažník viz. obr. 22. Samozřejmě existují i spousty jiných tvarů jako jsou čtvercové, obdélníkové nebo kruhové nástroje, které pokrývají jiné napěťové stavy. Hojně používaným je ale tažník tvaru Cross-die. [21]; [30]; [31]; [32]

#### <span id="page-26-0"></span>**4.1.1 Metoda Cross-die**

Jedná se o zkoušku, kde nástroj má tvar kříže. Právě tento tvar nám pokrývá širokou škálu napěťových stavů. Je používán k posouzení tvářitelnosti materiálu. Hodnota Cross-die je největší možná hodnota velikosti polotovaru, kterou lze použít k vytvoření výrobku určité hloubky bez jakýchkoli známek porušení. S využitím tohoto tvaru dosahujeme přesnějších výsledků než s použitím kulatých, či čtvercových nástrojů. Na obr. 25 vidíme srovnání mezi nasimulovanými a naměřenými razícími silami. Celkově vzato, shoda mezi simulacemi a měřením je dobrá, ačkoliv se síla razníku nepředvídá snadno, a to zejména kvůli koeficientu

tření, rychlosti deformace a předpokladu, že nástroj je tuhé těleso. [21]; [22]; [23]; [24]; [25]; [27]; [32]

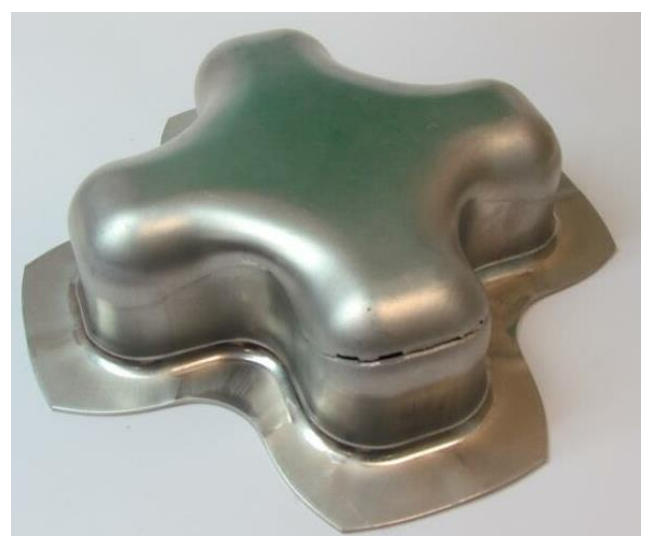

*Obrázek 24. Ukázka výrobku Cross-die tažníku s kritickým místem porušení [21]*

<span id="page-27-0"></span>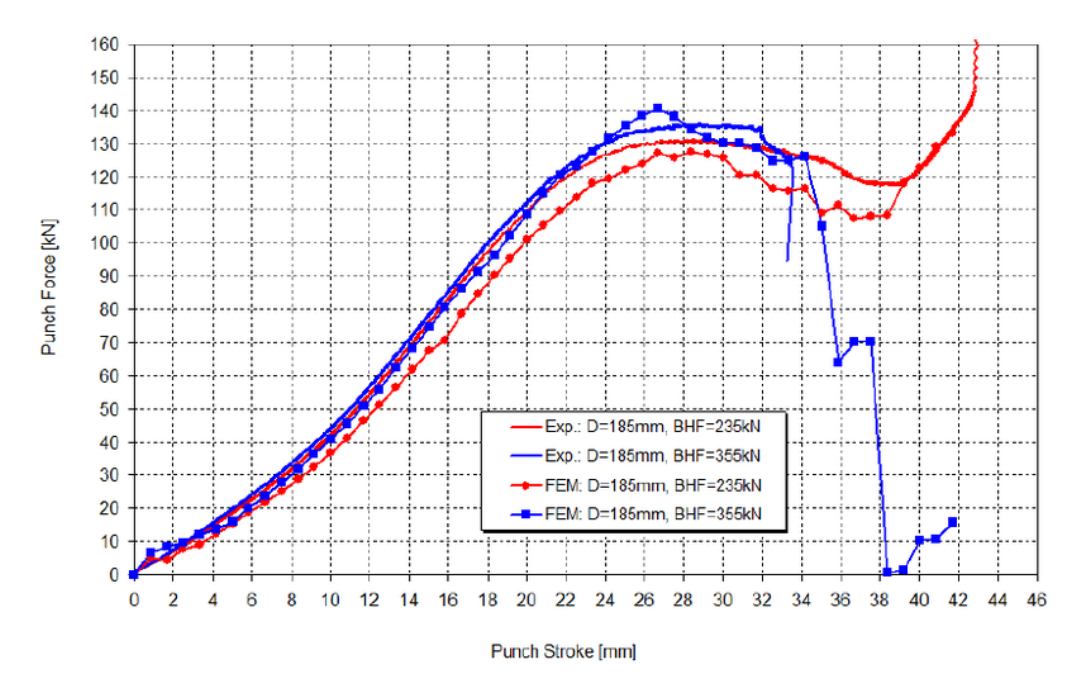

<span id="page-27-1"></span>*Obrázek 25. Ukázka Cross-die analýzy: simulovaná (FEM) a naměřená (Exp) síla razníku [23]*

## <span id="page-28-0"></span>**5. EXPERIMENTÁLNÍ ČÁST**

#### <span id="page-28-1"></span>**5.1 Návrh experimentu**

V experimentu se budeme zabývat pozorováním vlivu rychlosti deformace na procentuální ztenčení plechu. Tento jev budeme sledovat na dvou šaržích materiálu. U šarže B budeme mezi sebou porovnávat rychlost tažníku 2 mm/s do vzdálenosti 20 mm s rychlostí tažníku 17 mm/s do vzdálenosti 20 mm (ARAMIS). U šarže E budeme mezi sebou porovnávat rychlost 2 mm/s do vzdálenosti 20 mm s rychlostí tažníku 17 mm/s do vzdálenosti 20 mm (ARGUS). V druhém experimentu pak budeme sledovat jaký vliv má rychlost deformace na konečné výšce výtažku. K vyhodnocení těchto experimentů používáme systémy ARGUS a ARAMIS.

#### <span id="page-28-2"></span>**5.2 Materiál DC05+ ZE50/50 BPO**

Materiál pro experimentální část byl ve formě plechů, které pocházely zhruba z poloviny svitku. Tloušťka materiálu je 0,7 mm. Jakost materiálu byla DC05+ ZE50/50 BPO dle DIN EN 10152, kde

DC – materiál pro tažení válcovaný za studena

05 – třída jakosti, zde 5 – kvalita super hlubokého tažení

ZE – elektrolyticky zinkováno

50/50 – tloušťka povlaku, zde 50 g/m2 na každé straně

BPO – povrch fosfátovaný a olejovaný

<span id="page-28-3"></span>*Tabulka 1. Chemické složení oceli DC05*

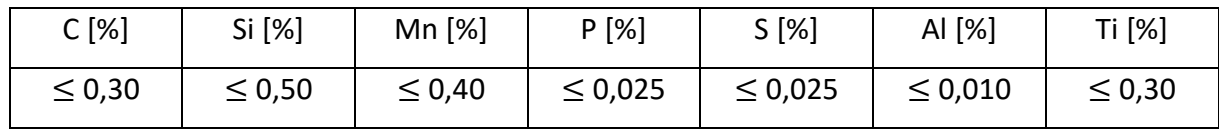

<span id="page-28-4"></span>*Tabulka 2. Mechanické vlastnosti oceli DC05*

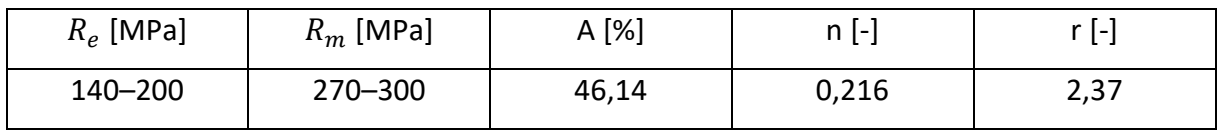

Jedná se tedy o materiál určený k hlubokému tažení. Využíván například v automobilovém průmyslu.

### <span id="page-29-0"></span>**5.3 Nástroj**

Pro navržený experiment jsme použili tažník ve tvaru Cross-die viz. kapitola 4, a to zejména pro jeho širokou škálu napěťových stavů a dobrou názornost deformací. Nástroj jsme pomocí aplikace Inventor vymodelovali a následně nechali vytisknout na 3D tiskárně. Nástroj je z polylaktidového vlákna (PLA). Celková doba tisku nástroje je 13 hodin a 17 minut. Další parametry tisku můžete vidět na obr. 26-28.

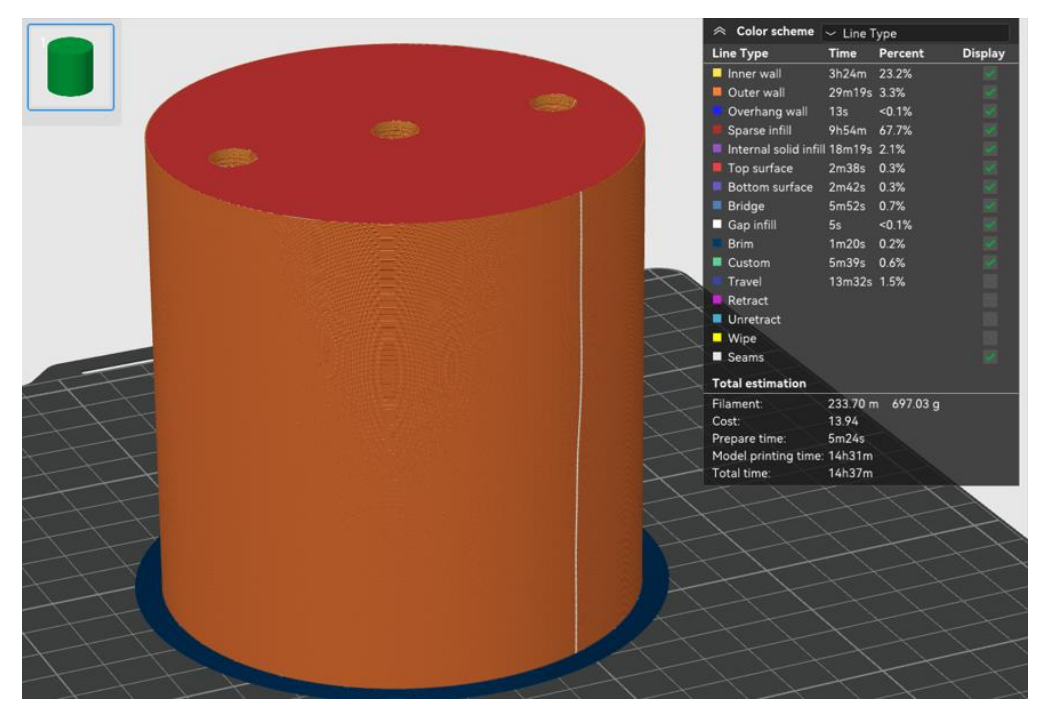

*Obrázek 26.Parametry 3D tištěného nástroje 1*

<span id="page-29-2"></span><span id="page-29-1"></span>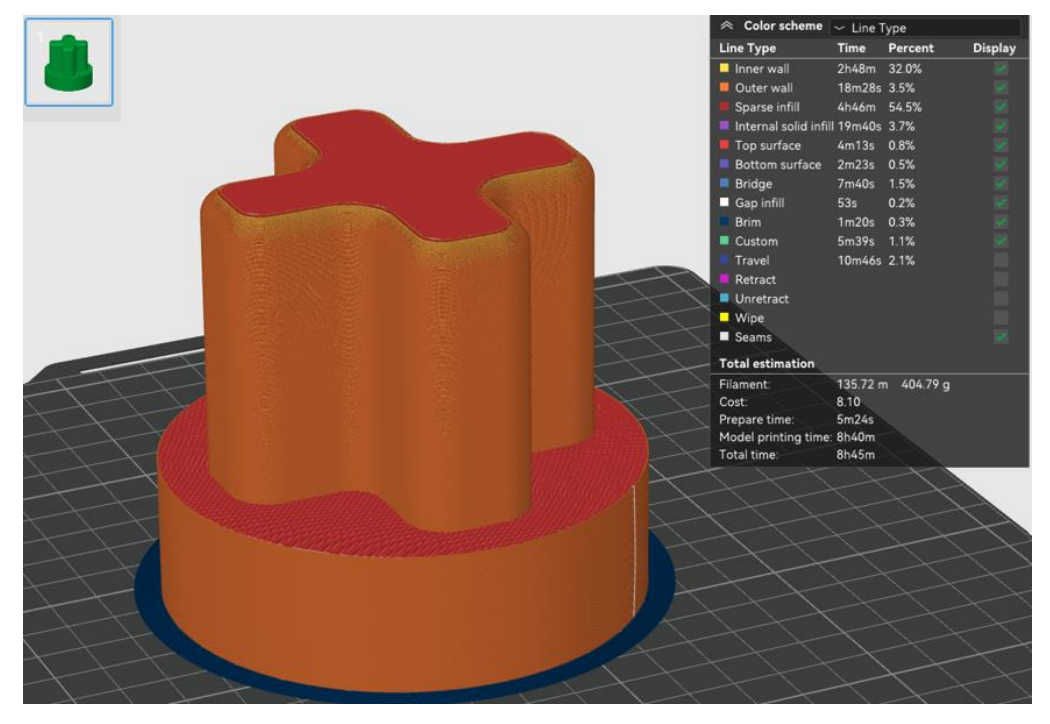

*Obrázek 27.Parametry 3D tištěného nástroje 2*

| Quality               | <b>Strength</b>               | Speed | Support                   | Others              | Quality             | Strength              | Speed              | Support | Others |
|-----------------------|-------------------------------|-------|---------------------------|---------------------|---------------------|-----------------------|--------------------|---------|--------|
| Walls<br>F            |                               |       |                           | <b>layer height</b> |                     |                       |                    |         |        |
| Wall loops            |                               |       | $\bigcirc \bigcirc 10$    |                     | Layer height        |                       | 0.2                | mm      |        |
|                       | Detect thin walls             |       |                           |                     |                     | First layer height    |                    | 0.2     | mm     |
|                       | <b>Top/bottom shells</b>      |       |                           |                     | $\equiv$ Line width |                       |                    |         |        |
|                       |                               |       | $\vee$ Monotonic li       |                     | Default             |                       |                    | 0.42    | mm     |
|                       | Top surface pattern           |       |                           |                     | First layer         |                       |                    | 0.5     | mm     |
| Top shell layers      |                               |       | $\bigcirc \bigcirc 5$     |                     |                     | Outer wall            |                    | 0.42    | mm     |
|                       | Top shell thickness           |       | 0.6                       | mm                  | Inner wall          |                       |                    | 0.45    | mm     |
|                       | Bottom surface pattern        |       | $\vee$ Monotonic          |                     | Top surface         |                       | 0.42               | mm      |        |
|                       | Bottom shell layers           |       | $\hat{=}$ 5<br>$\Omega$   |                     | Sparse infill       |                       |                    | 0.45    | mm     |
|                       | <b>Bottom shell thickness</b> |       | 0                         | mm                  |                     | Internal solid infill |                    | 0.42    | mm     |
| ∰ Infill              |                               |       |                           |                     | Support             |                       |                    | 0.42    | mm     |
|                       | Sparse infill density         | ↷     | 70                        | %                   | <b>Seam</b><br>관    |                       |                    |         |        |
| Sparse infill pattern |                               |       | Rectilinear<br>$^{\circ}$ |                     | Seam position       |                       | $\backsim$ Aligned |         |        |

*Obrázek 28. Parametry 3D tištěného nástroje 3*

<span id="page-30-0"></span>Proporcionální rozměry jsme čerpali z odborné literatury a následně jsme nástroj pouze poměrově zmenšili na maximální průměr 80 mm s rádiusy R=5 viz. obr. 30. Samotný nástroj se skládá ze dvou kusů. Prvním kusem je válec o průměru 100 mm. Ze spodní strany dílu je do něj udělaný závit pro snadné upnutí do stroje. Z vrchní strany má v sobě našroubované tři šrouby pro následné spojení s druhým kusem nástroje. Druhým kusem nástroje je již samotný nástroj cross die punch. Ze spodu je vytvořená drážka, do které se nasunou šrouby a nástrojem se otočí a zafixuje se. Jedná se o tzv. bajonetové spojení.

<span id="page-30-1"></span>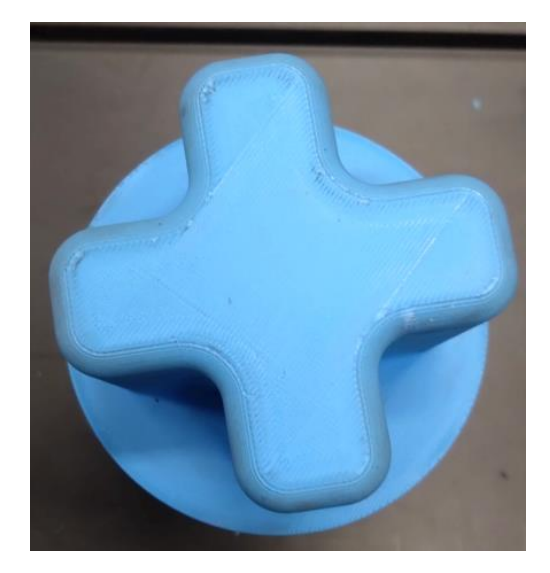

*Obrázek 29. Cross die tažník*

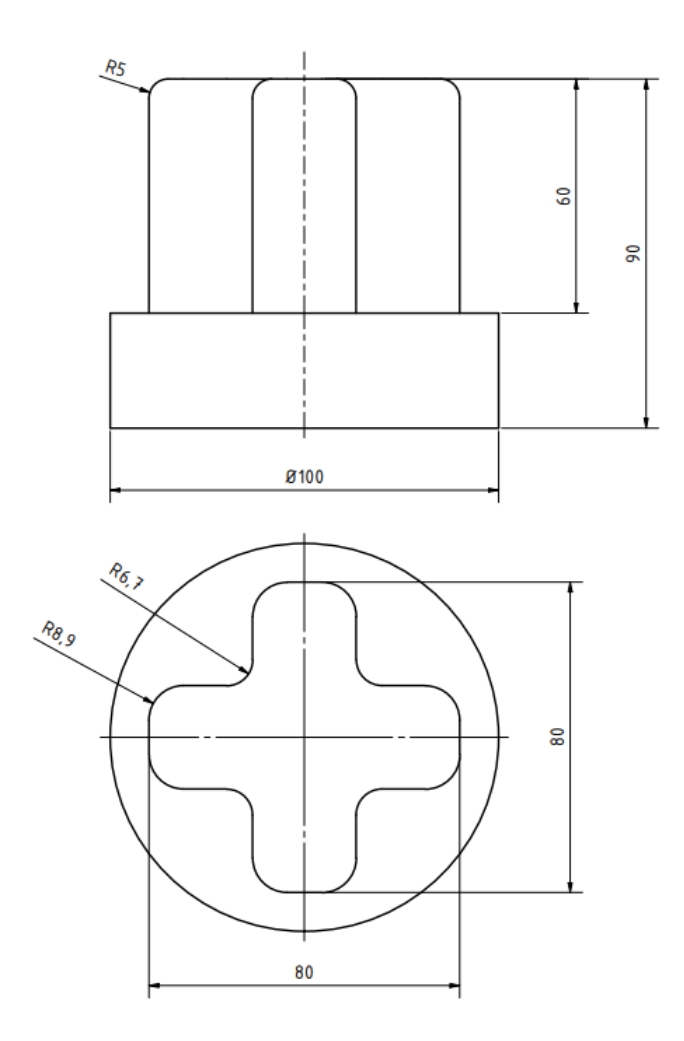

*Obrázek 30. Okótovaný nástroj*

<span id="page-31-1"></span><span id="page-31-0"></span>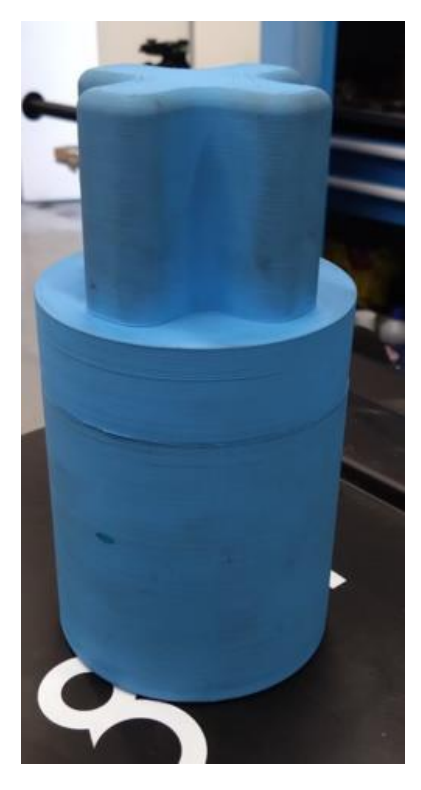

*Obrázek 31: Spojený nástroj Cross-die 1*

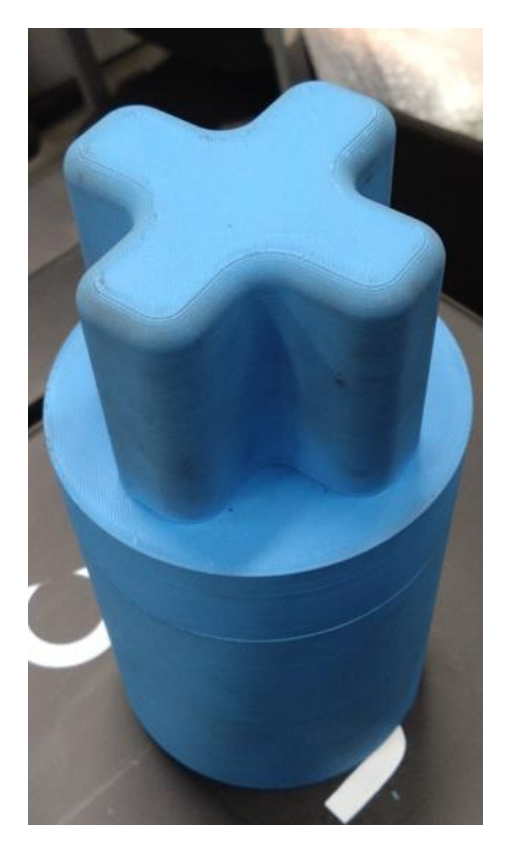

*Obrázek 32. Spojený nástroj Cross-die 2*

<span id="page-32-1"></span><span id="page-32-0"></span>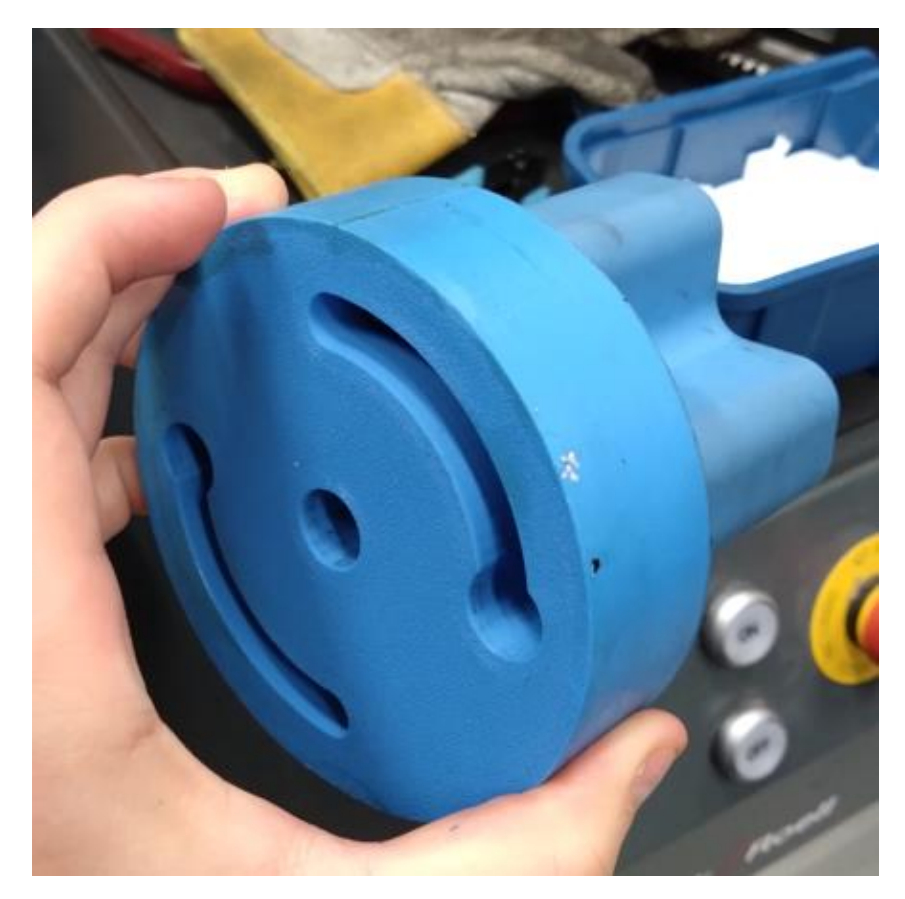

*Obrázek 33. Drážka pro spojení dvou kusů nástroje*

## <span id="page-33-0"></span>**5.4 Příprava povrchu vzorků na nanášení měrných sítí**

Ještě než se dostaneme k nanášení měrných sítí, je potřeba zaručit dobrou přilnavost k povrchu, a proto musíme vzorky důkladně odmastit. Nedostatečná adheze může způsobovat špatnou přilnavost což má za následek zkomplikování tvorby měrných sítí a následné znehodnocení zkoušky. Pro odmaštění zkušebních vzorků jsem nejprve použil směs mycího prostředku s vodou v kombinaci s ručním kartáčováním. Poté jsem vzorky důkladně opláchl vodou a vysušil. Následně jsem na vzorky nastříkal Eternal a pomocí houbičky vzorky vyčistil a poté pomocí utěrky vzorky vysušil. V posledním kroku jsem na vzorky nanesl isopropyl alkohol a vyleštil je do čista.

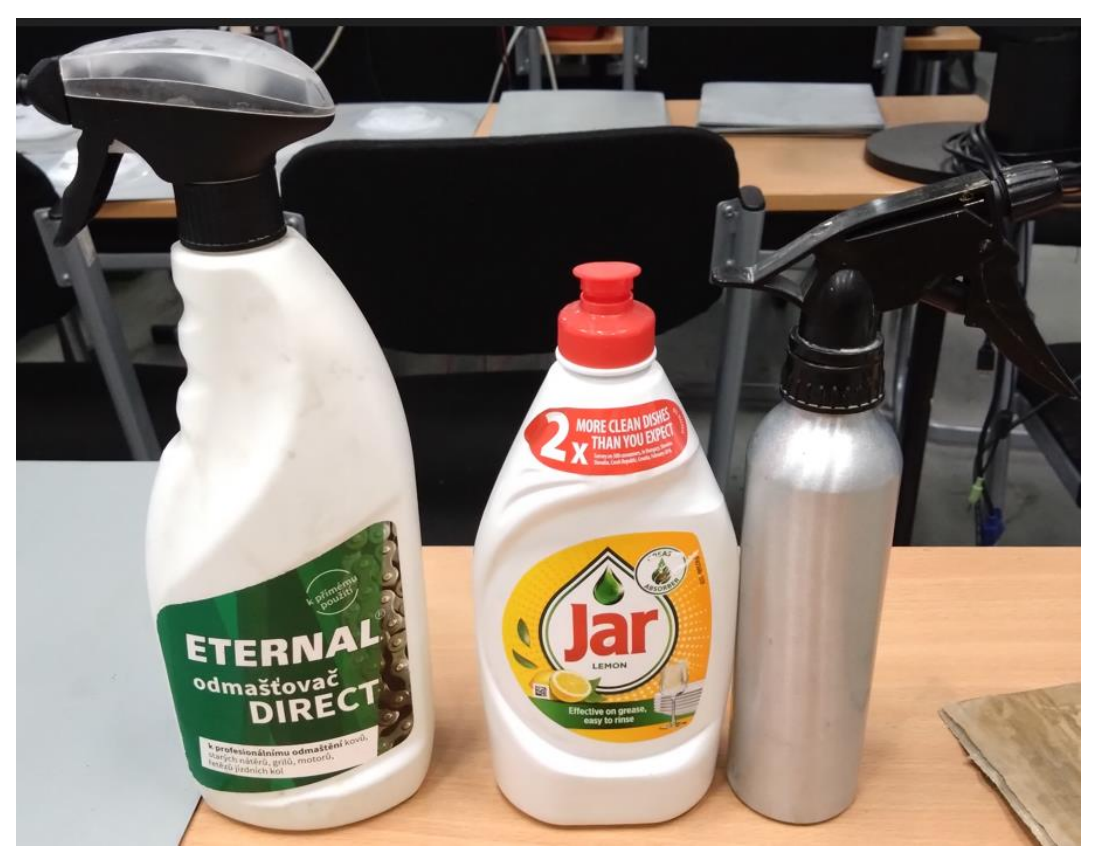

*Obrázek 34. Použité přípravky na vyčištění a odmaštění povrchu*

#### <span id="page-33-2"></span><span id="page-33-1"></span>**5.5 Nanášení měrných sítí**

Pro snímání vzorků pomocí kamerových systémů je nutné nejprve plochu vzorků připravit. Přípravy se liší podle používaného systému. U systém ARAMIS potřebujeme vytvořit stochastickou síť bodů tzv. pattern. Naopak u systému ARGUS vytváříme pravidelnou měrnou síť bodů.

#### <span id="page-34-0"></span>**5.5.1 ARAMIS**

Před samotným popisem postupu nanášení patternu pro systém ARAMIS je potřeba si říci, že musíme počítat s bezprostředním provedení zkoušky po jeho nanesení. Pattern totiž trpí degradací časem a proto, abychom měli co možná nejlepší čitelnost a výsledky je potřeba s touto skutečností počítat a snažit se provést zkoušku co možná nejdříve po nanesení patternu. Samotné nanášení patternu není nijak složité. Obvyklý způsob nanášení patternu je nanesení bílé matné podkladové barvy a následné nanesení černého kontrastního vzoru. Bílý matný podklad zabraňuje odrazivosti materiálu, jehož lesk je poměrně vysoký. Následně jsme černou barvou vytvořili pattern tedy tzv. stochastickou měrnou síť.

#### <span id="page-34-1"></span>**5.5.2 ARGUS**

Pro měření pomocí systému ARGUS jsou na povrch nanášeny měrné sítě. Existuje mnoho metod nanášení, které ovlivňují zejména kvalitu a odolnost proti otěru. V současnosti nejpoužívanější je metoda elektrochemického leptání, která jsme využili i v našem případě. Tato metoda je oblíbená zejména díky své jednoduchosti, rychlosti, a i nízké cenové náročnosti. Také je důležité zmínit, že můžeme nanášet sítě s různými parametry. Jedná se o velikost bodu a jejich vzájemnou rozteč. V našem případě používáme síť o průměru bodů 0,75 mm a roztečí bodů 1,5 mm viz. obr.40. Velikost sítě je potřeba volit s ohledem na zaoblené plochy. Pomocí systému ARGUS totiž nemůžeme sledovat deformace na malých rádiusech. Z toho plyne, že čím budeme nanášet sítě s větší hustotou (menší body, menší vzdálenosti), tak tím to nanášení bude náročnější.

Postup nanášení začíná přiložením měrné sítě na vyčištěný a odmaštěný povrch materiálu. Na měrnou síť poté přiložíme hadřík (viz. obr.37), který byl před touto činností navlhčen elektrolytem. Následně propojíme pomocí krokosvorky plech se zdrojem střídavého napětí (propojení je možné vidět na obr.37). Tímto máme přípravu hotovou. V posledním kroku pomocí válečku, který je propojen s přístrojem provádíme rovnoměrné pohyby po plechu a tím vytváříme měrnou síť. Výslednou měrnou síť můžeme vidět na obr.38.

35

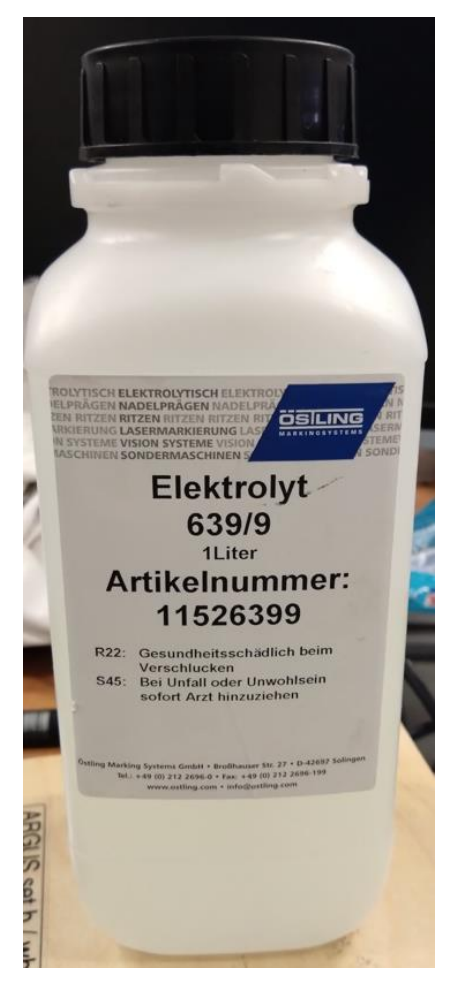

*Obrázek 35. Používaný elektrolyt*

<span id="page-35-1"></span><span id="page-35-0"></span>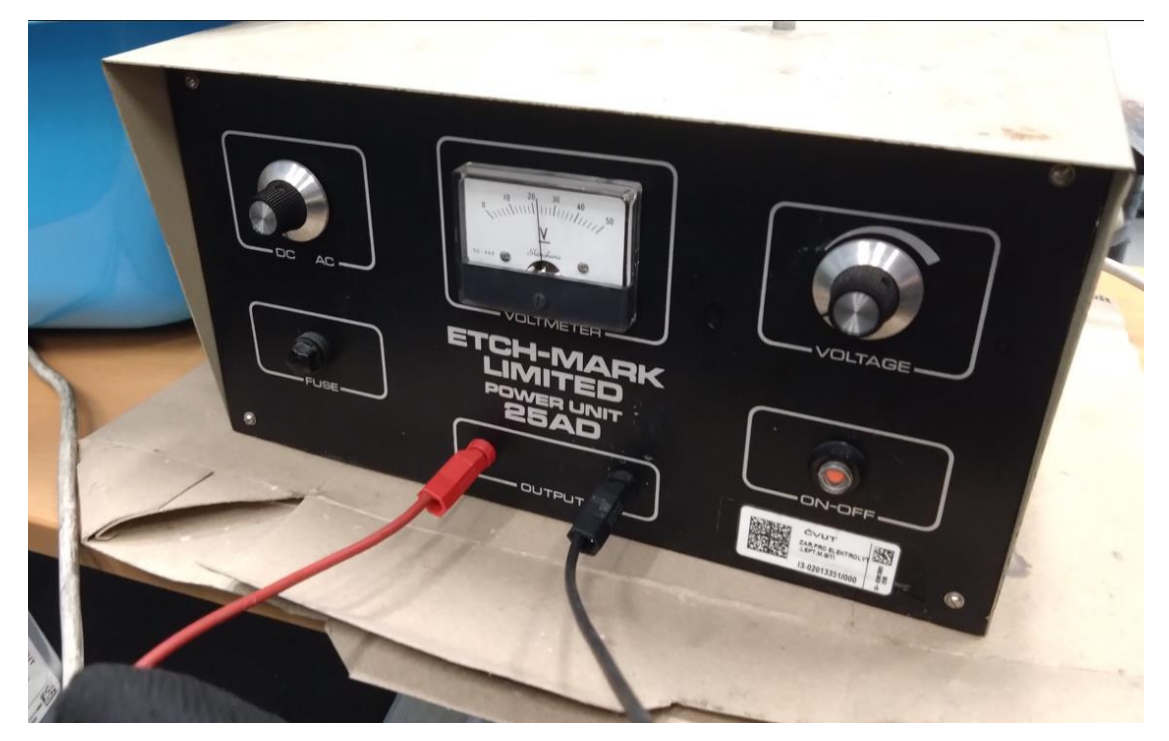

*Obrázek 36. Přístroj pro tvorbu měrné sítě*

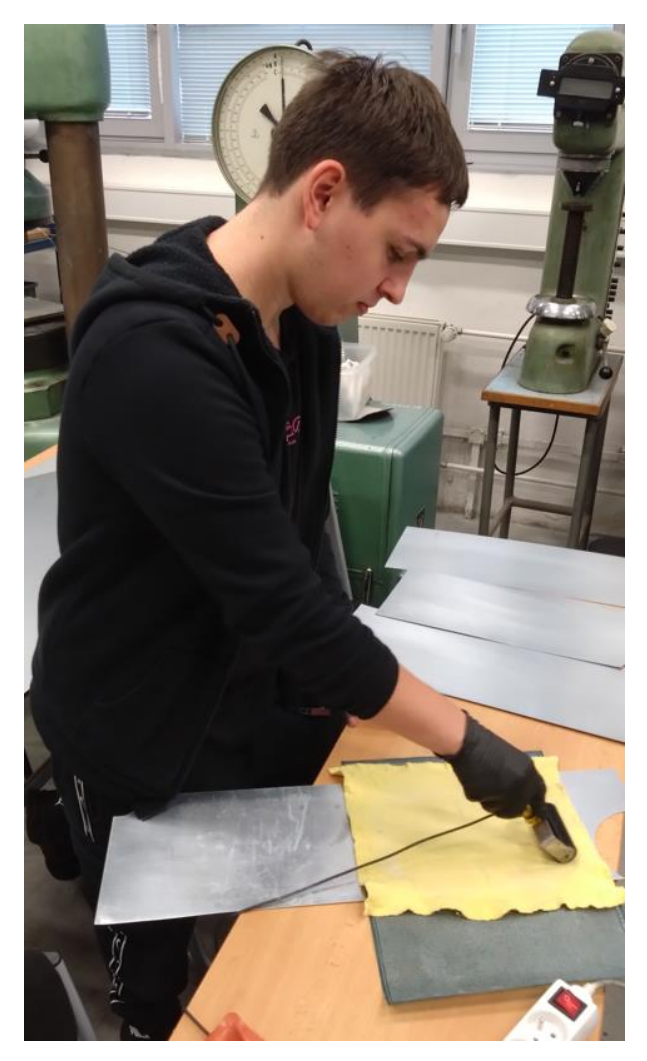

*Obrázek 37. Postup nanášení měrné sítě* 

<span id="page-36-1"></span><span id="page-36-0"></span>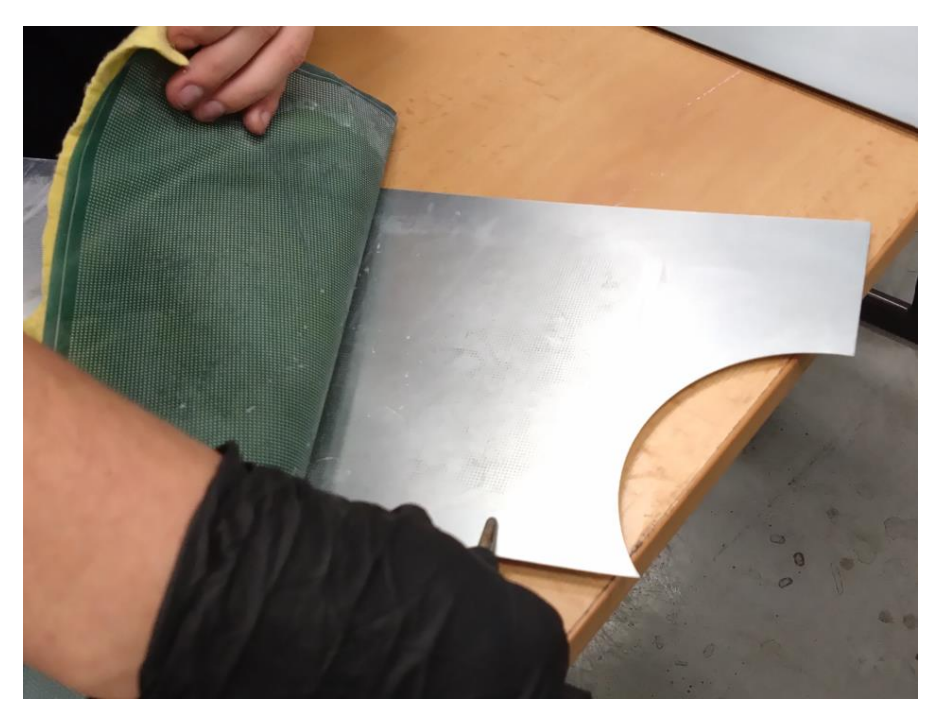

*Obrázek 38. Průběžná kontrola sítě během nanášení*

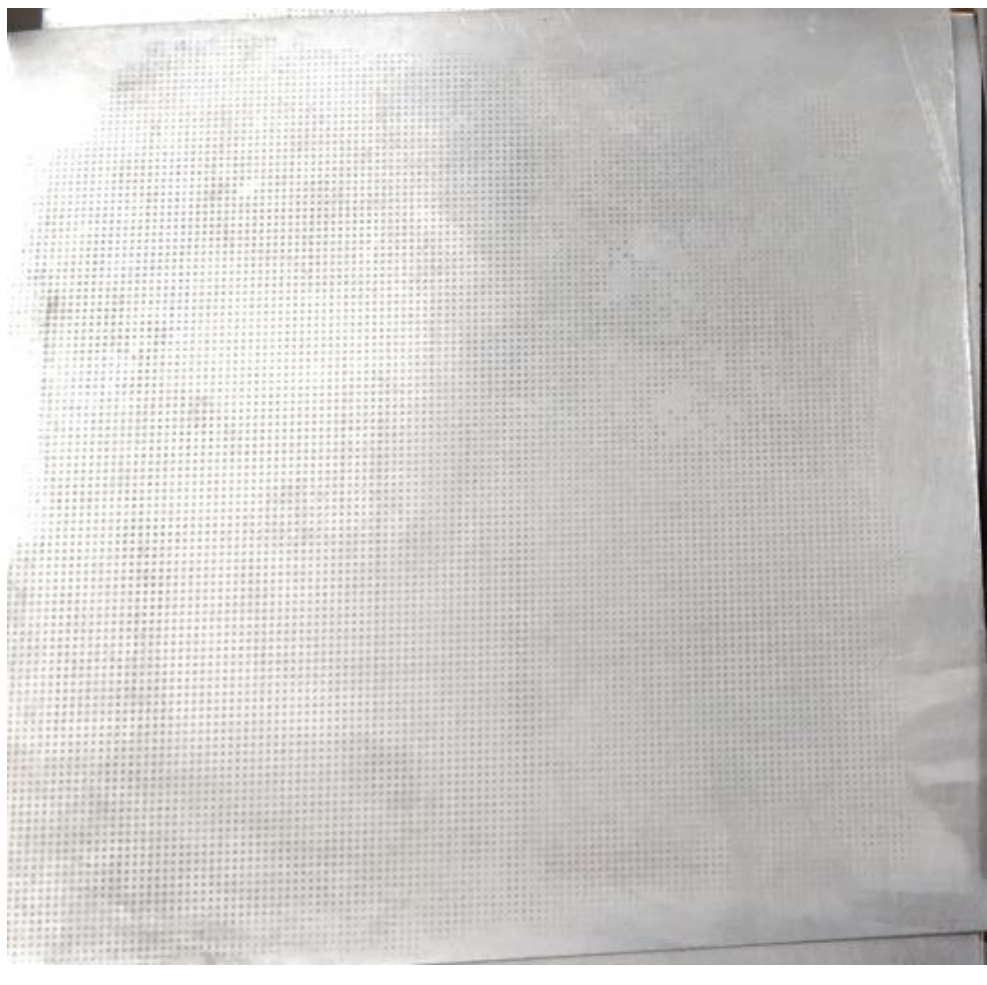

*Obrázek 39. Ukázka nanesené měrné sítě*

<span id="page-37-1"></span><span id="page-37-0"></span>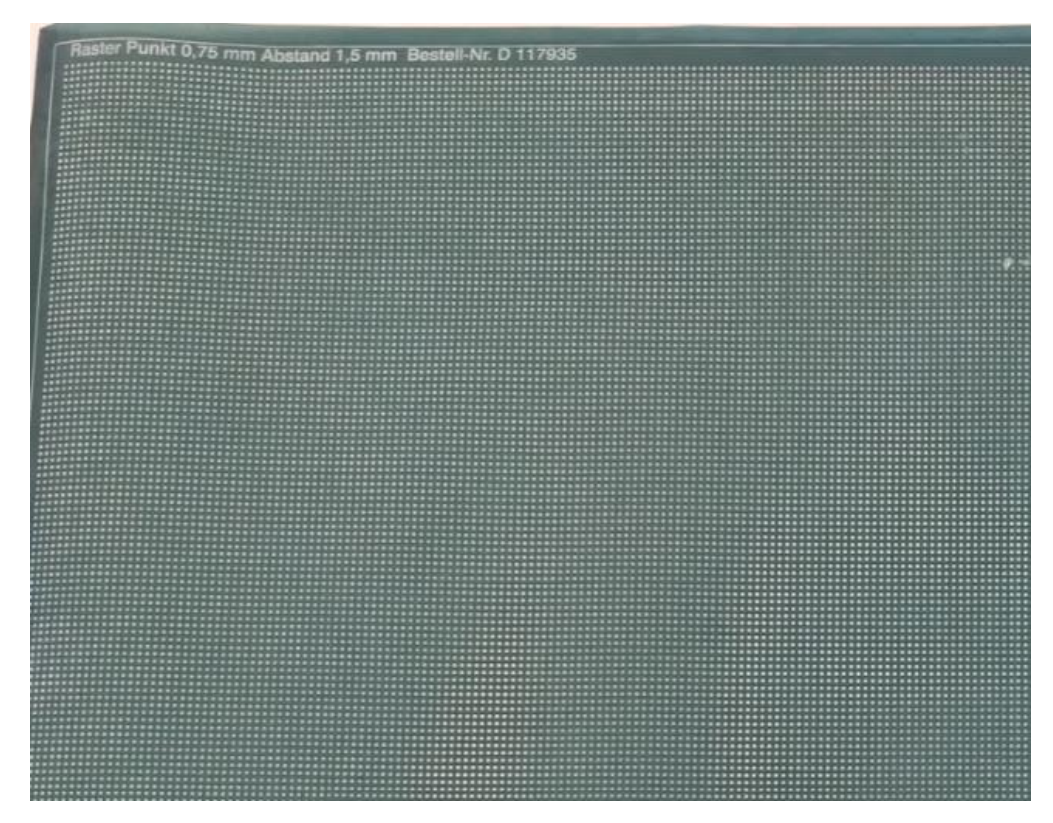

*Obrázek 40. Fólie na tvorbu měrné sítě*

### <span id="page-38-0"></span>**5.6 Stříhání plechů na velikost zkušebních vzorků**

Po zrealizování měrné sítě (ARGUS) jsme na dílně nastříhali plechy do námi požadovaného zkušebního rozměru. Určili jsme si, že požadujeme plechy o rozměrech 200x200 mm. K dělení materiálu jsme použili manuální tabulové nůžky na plech. Pomocí dorazu jsme si nastavili délku 200 mm. Následně jsme nastříhali plechy na zkušební vzorky. Důležité je zmínit, že na vzorcích v tuto chvíli byla nanesena pouze měrná síť pro měření systémem ARGUS, u té totiž nevadí, když se neměří neprodleně po nanesení.

<span id="page-38-1"></span>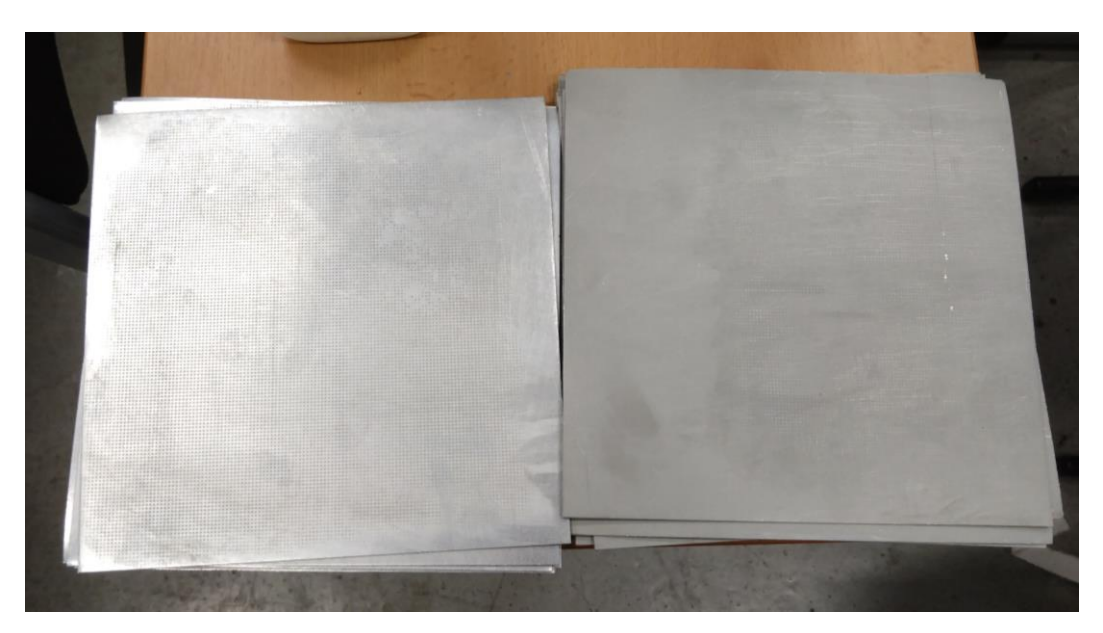

*Obrázek 41. Zkušební vzorky šarže E (vlevo) a šarže B (vpravo)*

## <span id="page-39-0"></span>**5.7 Postup měření**

V prvním kroku jsme upnuli Cross-die tažník do stroje. Jedná se o stroj BUP 600 od firmy Zwick Roell, zařízení pro zkoušení tvářitelnosti plechů, popřípadě vlivu maziv, povlaků a dalších parametrů na průběh tažení. Následně jsme museli nanést kluznou vrstvu na tažník, a to kvůli dobrému chodu a zároveň také k vyrovnání hran, které vznikly v důsledku 3D tisku nástroje. Tohoto jsme dosáhli polepením tažníku pomocí PTFE (teflonových) pásek.

<span id="page-39-1"></span>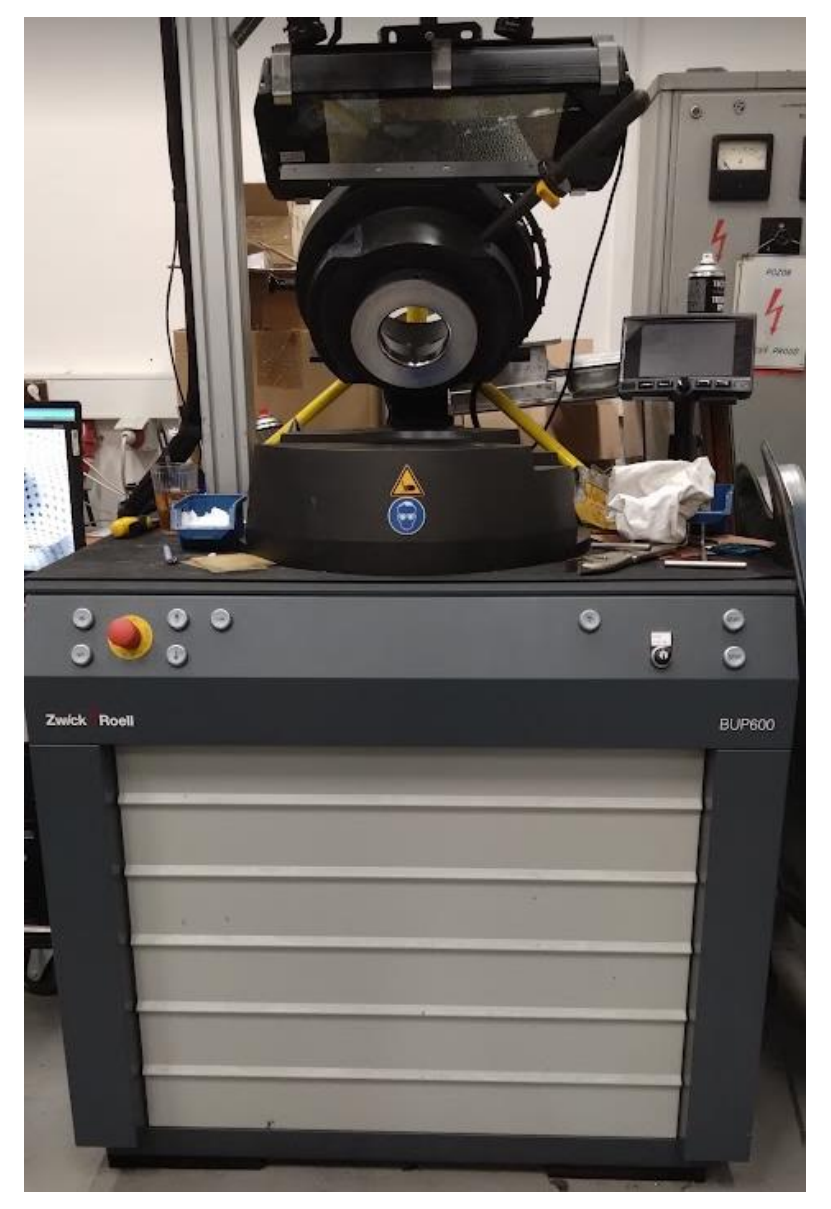

*Obrázek 42. BUP 600*

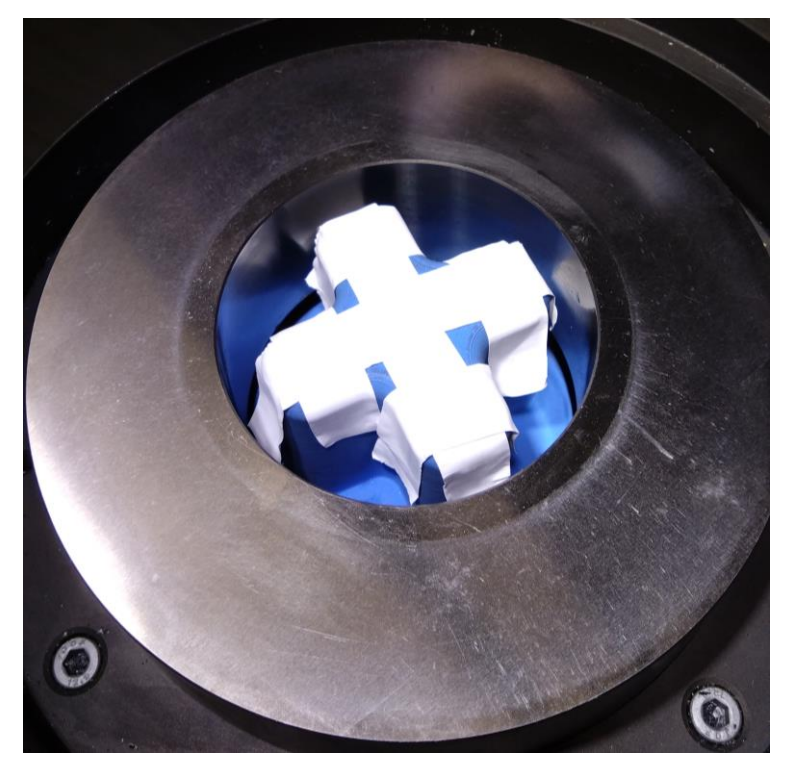

*Obrázek 43. Tažník polepený PTFE páskou*

<span id="page-40-0"></span>Po polepení jsme na tažník ještě umístili polyethylenovou fólii a následně dobře promazali pomocí oleje.

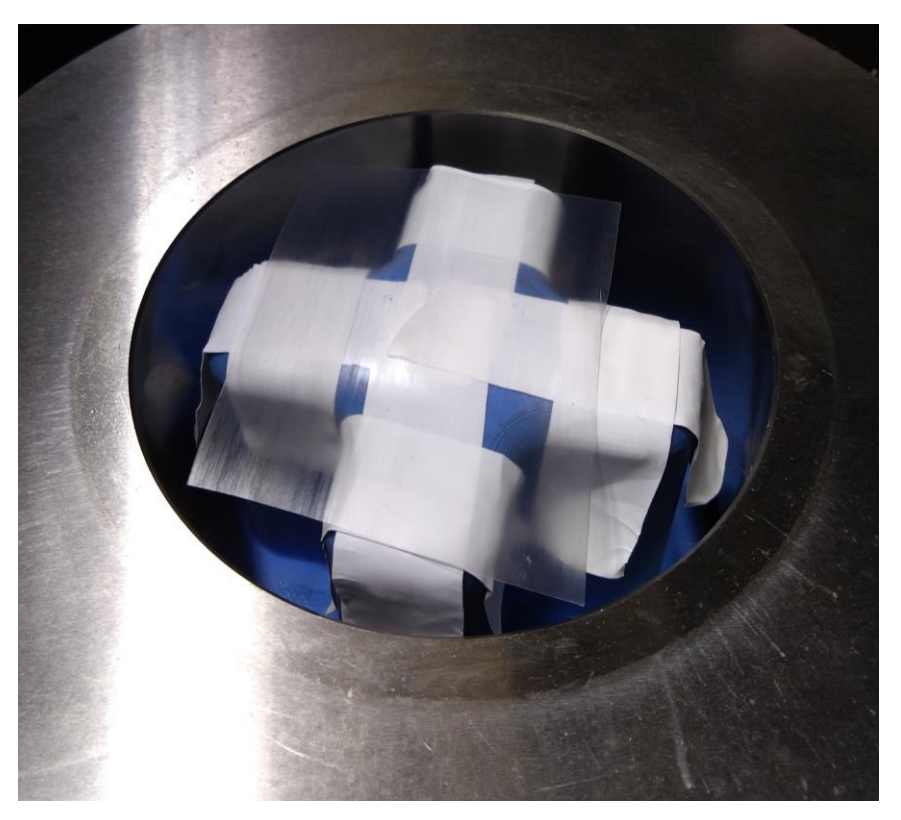

*Obrázek 44. Polyethylenová folie na tažníku*

<span id="page-40-1"></span>Následně jsme vzorek umístili do zkušebního zařízení. V případech, kdy jsme měřili pomocí systému ARAMIS jsme před uzavřením zkušební komory zkontrolovali pomocí systému

kvalitu naneseného patternu. Tento krok není pro vykonání zkoušky nutný, ale zvláště při vyšších snímkovacích frekvencích kamer je příhodné zkontrolovat, zda systém nástřik rozpoznal v dostatečné kvalitě. Tímto krokem je zaručeno, že systém zvolený pattern umí číst a nebudete muset zkoušku opakovat.

Nyní jsme se dostali k samotnému uzavření zkušební komory a vysunutí přidržovače. Jelikož tyto operace znamenají manipulaci s pohyblivými částmi stroje je pro jejich realizaci potřeba využití obou rukou, a to zejména z důvodu bezpečnosti.

Ještě před provedením samotné zkoušky musíme nastavit parametry stroje. To se dělá pomocí panelu, kde vyberete například sílu přidržovače, rychlost vysouvání tažníku anebo vzdálenost, při které se má tažník sám zastavit.

| <b>CONFIGURE TEST</b> |          |                             | <b>RUN TEST</b> | <b>VIEW RESULTS</b> |  |                                      |       |                         |  |  |
|-----------------------|----------|-----------------------------|-----------------|---------------------|--|--------------------------------------|-------|-------------------------|--|--|
|                       | (FC)     | force clamp                 | 100.0           | kN                  |  | perm. Fmax                           | 690   | kN                      |  |  |
|                       | (VD)     | speed cup                   | 17.00           | mm/s                |  | force punch                          |       | kN                      |  |  |
|                       | $\times$ | $1\,$<br>level stop<br>(SD) | 18.0            | mm                  |  | level stop<br>$\overline{2}$<br>(SD) | 75.0  | mm                      |  |  |
|                       | $\times$ | crack detection<br>(FD)     | 3700            | N                   |  | delay after<br>crack                 | 3.0   | $\overline{\mathsf{s}}$ |  |  |
|                       |          | clamp<br>release<br>(FC)    | 100.0           | kN                  |  | position<br>(FC)                     | 100.0 | mm                      |  |  |
|                       |          | speed cup<br>(VD2)          | 5.00            | mm/s                |  | position<br>(VD2)                    | 20.0  | mm                      |  |  |
|                       |          | cup stop<br>FD-limit        | 200.0           | kN                  |  |                                      |       |                         |  |  |
|                       |          | back                        |                 |                     |  |                                      |       |                         |  |  |
|                       |          |                             |                 |                     |  |                                      |       |                         |  |  |

*Obrázek 45. Ukázka panelu s nastavením parametrů stroje*

<span id="page-41-0"></span>V našem případě jsme volili sílu přidržovače  $100 \, kN$ . Tuto hodnotu jsme zvolili po předešlém zkoušení síly 200 kN, a to zejména pro větší názornost okrajových ploch. Další nastavené parametry jsme si již zmínili v návrhu experimentu.

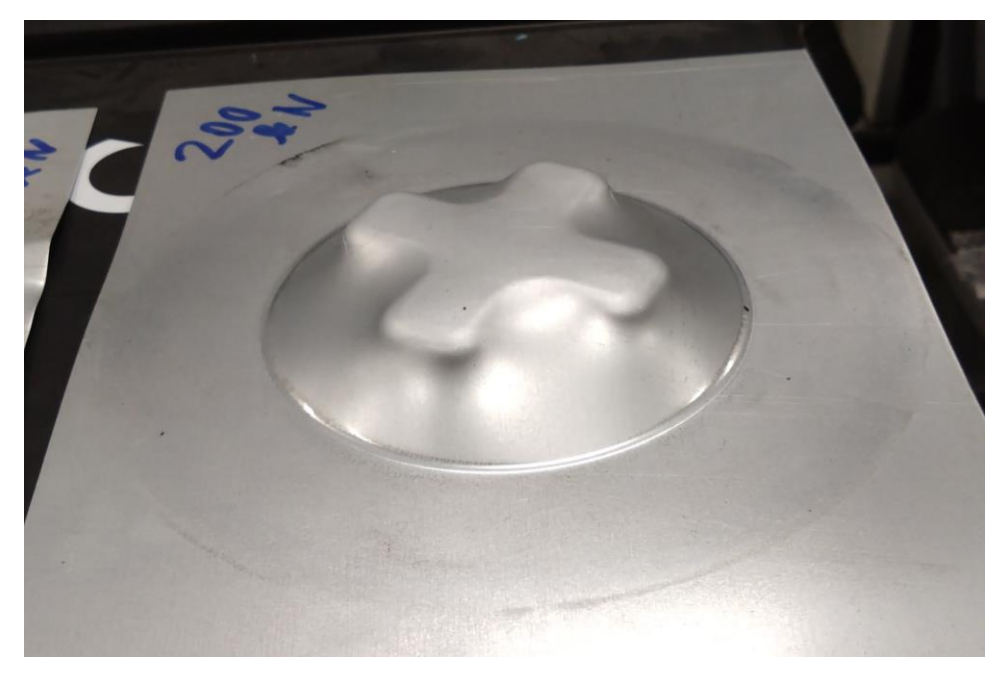

*Obrázek 46. Testování síly přidržovače 200 kN*

<span id="page-42-0"></span>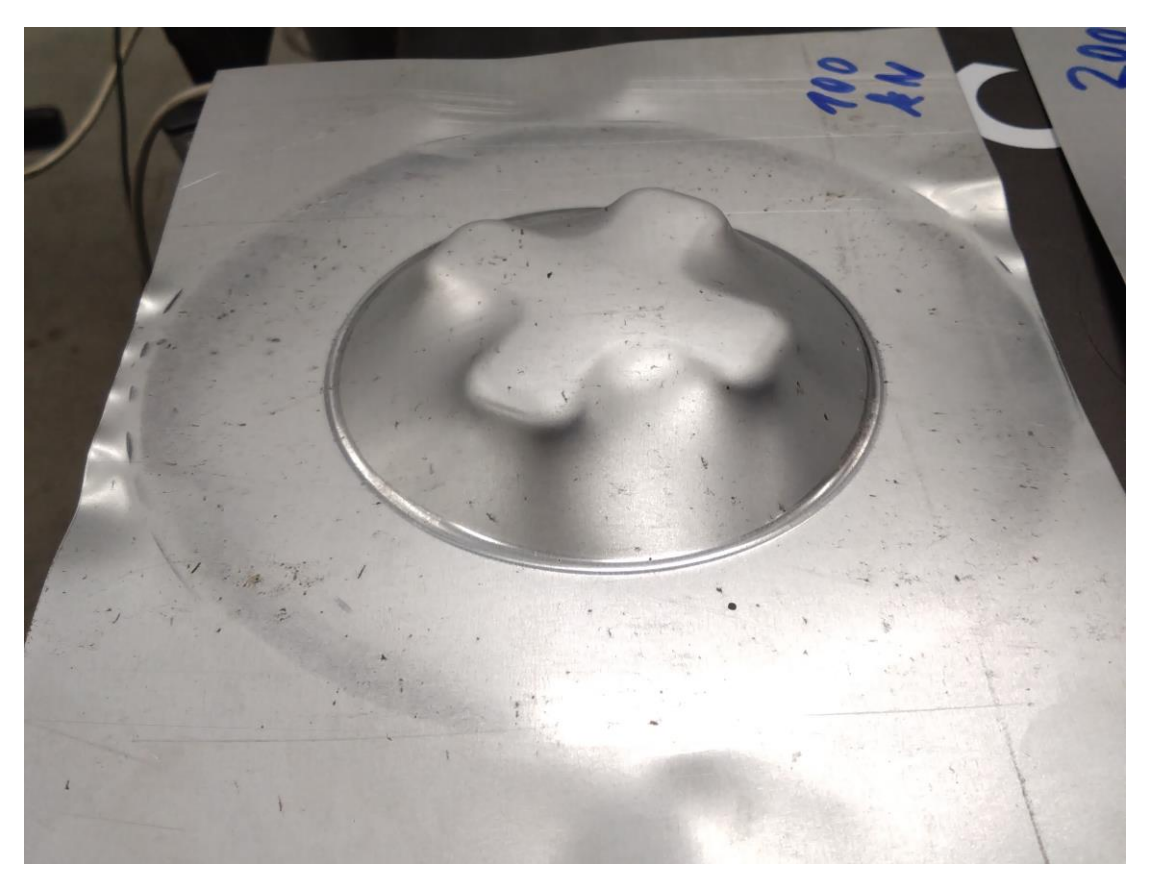

*Obrázek 47. Testování síly přidržovače 100 kN*

<span id="page-42-1"></span>Po nastavení všech požadovaných parametrů už pouze stroj zapneme a čekáme na provedení zkoušky. Po zkoušce vytáhneme výtažek a příslušným systémem jej můžeme vyhodnotit.

### <span id="page-43-0"></span>**5.8 Vyhodnocování u systému ARGUS**

Na rozdíl od systému ARAMIS, kde probíhá vyhodnocování v průběhu celé zkoušky u systému ARGUS zkušební vzorky můžeme vyhodnocovat až po konci zkoušky. Po provedení zkoušky jsme si vzorek vyndali ze zkušebního stroje a přenesli na černý otočný podstavec. V dalším kroku jsme zkušební vzorek osázeli kameny, pomocí kterých si systém poskládá 2D fotky do jednoho 3D obrazu. Následovalo focení. Zde se snažíme provést několik desítek fotek vždy z jiného úhlu, abychom zachytili co možná největší škálu pohledů. Fotky poté nahrajeme do systému ARGUS. Nastavíme sledované parametry a můžeme vyhodnocovat data.

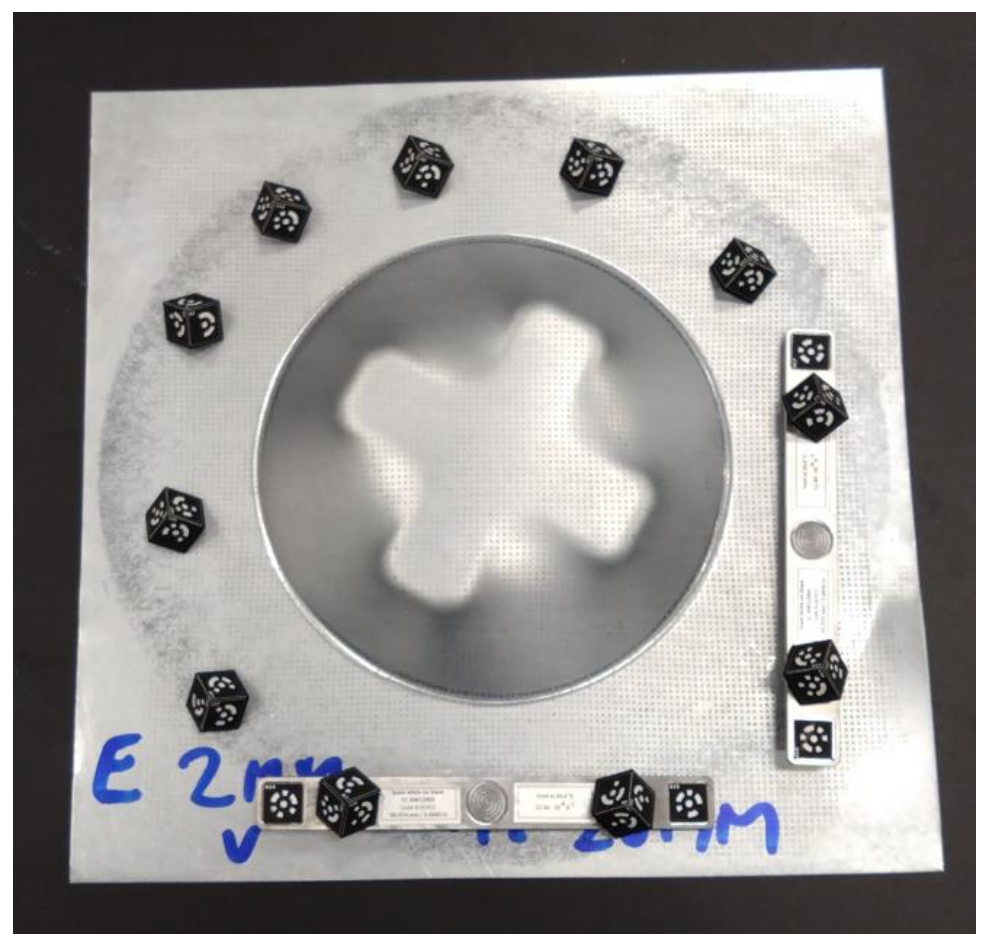

*Obrázek 48. Zkušební vzorek osázený kameny*

![](_page_44_Picture_0.jpeg)

*Obrázek 49. Fotoaparát Nikon D500*

<span id="page-44-1"></span><span id="page-44-0"></span>![](_page_44_Picture_58.jpeg)

![](_page_44_Picture_59.jpeg)

## <span id="page-45-0"></span>**5.9 Vyhodnocení a porovnání dosažených výsledků**

#### **Šarže E, zkouška ukončena dráhou nástroje 20 mm (ARGUS)**

![](_page_45_Figure_2.jpeg)

 $[\%] % \centering \includegraphics[width=0.9\columnwidth]{figures/fig_10.pdf} \caption{The 3D (black) model for a different region of the parameter $\Omega$.} % \label{fig:3D}%$ 

25.0

22.5

bhn

 $17.5$ 

 $150$ 

 $12.5$ 

 $10.0$  $7.5$ 

> $5.0$  $2.5$

0.0

 $[%]$ 

 $25.0$ 

 $22.5$ 

20.0

 $17.5$ 

 $15.0$ 

 $12.5$ 

 $10.0$ 

 $7.5$ 

 $5.0$ 

 $2.5$ 

n r

22.50 29.04

Z vyhodnocených výsledků šarže E je zřejmé, že rychlost deformace má znatelný vliv na procentuální ztenčení materiálu. Jak je možné z obrázků vyčíst u rychlosti 2 mm/s dosahujeme maximálního zúžení okolo 20 %, u rychlosti 17 mm/s se ovšem dostáváme k ztenčení až okolo 25 % v kritických oblastech. Zároveň na FLD diagramech vidíme, že s rostoucí rychlostí máme větší rozptyl bodů a pohybujeme se blíže hranici porušení, FLC křivka viz. obr. Nahoře.

![](_page_46_Figure_1.jpeg)

![](_page_46_Figure_2.jpeg)

![](_page_46_Figure_3.jpeg)

V tomto srovnání jsme využili systému ARAMIS, který nám potvrdil stejnou skutečnost jako právě systém ARGUS. Z výsledků je jasně zřejmé, že rychlost deformace znatelně ovlivňuje procentuální ztenčení materiálu. U rychlosti 2 mm/s jsme v kritických bodech okolo hodnoty 25 %. U rychlosti 17 mm/s se hodnota zvýšila až na hodnotu 28 %.

## **Porovnání procentuálního zúžení při rychlosti 2 mm/s do výšky 15 mm pomocí ARGUS/ARAMIS**

![](_page_47_Figure_1.jpeg)

ARGUS ARAMIS

Z vyhodnocení můžeme vidět, že při rychlosti 2 mm/s do výšky 15 mm se u systému ARGUS pohybujeme v procentuálním zúžení okolo 15 %. Pomocí systému ARAMIS jsme vyhodnotili, že při stejných parametrech zkoušky se pohybujeme v procentuálním zúžení mezi 13–16 %. Skutečnost je tedy taková, že pomocí obou systémů se dostáváme k velice podobným výsledkům.

## **Porovnání procentuálního zúžení při rychlosti 17 mm/s do výšky 20 mm pomocí ARGUS/ARAMIS**

![](_page_48_Figure_1.jpeg)

ARGUS ARAMIS

Pomocí systému ARGUS zjišťujeme hodnotu okolo 25 %, systém ARAMIS nám dává hodnotu okolo 28 %. Z výsledků je zřejmé, že se hodnoty zásadně neliší.

**Druhý experiment** – zkoumání závislosti rychlosti deformace na maximální výšce výtažku, než dojde k porušení pomocí systému ARAMIS. V tabulce níže jsou naměřené hodnoty, ze kterých usuzujeme závěry.

| Rychlost tažníku [mm/s]             | 0,5    |        |        |       | 12     | 17     |
|-------------------------------------|--------|--------|--------|-------|--------|--------|
| Maximální síla tažníku [kN]         | 47.44  | 47.46  | 47.86  | 48.18 | 49.78  | 50,2   |
| Dosažená výška [mm]                 | 25,797 | 26,034 | 25.594 | 25.09 | 25.129 | 23,297 |
| Nastavená snímací frekvence<br>[Hz] | 4      |        | 10     | 15    | 25     | 30     |

<span id="page-49-0"></span>*Tabulka 4. Naměřená data při měření systémem ARAMIS*

![](_page_49_Figure_3.jpeg)

![](_page_49_Figure_4.jpeg)

![](_page_50_Figure_0.jpeg)

Z naměřených hodnot jsme sestrojili závislosti rychlostí deformace. Z grafů je jasně vidět, že s rostoucí rychlostí deformace nám roste maximální síla tažníku. Zároveň je jasně patrné, že pro snímání větších rychlostí musíme v systému nastavit větší snímací frekvenci. Posledním zkoumaným jevem je maximální dosažená výška bez porušení materiálu, zde můžeme sledovat, že čím větší rychlost deformace používáme tím větší vzniká napětí a materiál má tendenci praskat. Z grafu jsme tedy zjistili, že nejlepší výsledky jsme měli u deformačních rychlostí v rozmezí 1–12 mm/s. Po těchto hodnotách dochází k rapidnímu úpadku.

## <span id="page-51-0"></span>**6. ZÁVĚR**

V bakalářské práci jsme se zaměřili na problematiku tvářitelnosti plechů. V současné době je totiž trendem se snažit co možná nejvíce zrychlit výrobu při zachování stejné kvality a bezpečnosti. Hlavním zastupitelem tohoto trendu je automobilový průmysl, který tlačí rychlost výroby až na pomyslnou hranu. Z toho důvodů se klade velký důraz na přípravu tvářecích procesů. K tomu se využívají zejména numerické simulace, které ovšem nemusí vždy odpovídat skutečnému procesu tváření, a proto se často provádí verifikační zkoušky. Tyto zkoušky často provádíme pomocí optických měřících systémů. V našem případě pomocí systému ARGUS a ARAMIS. Cílem této práce je zkoumat přesnost těchto systémů a vliv rychlosti deformace na přetvořené plechu.

V úvodu teoretické části práce jsme se seznámili s procesem tváření, kde jsme si ho krátce rozdělili a shrnuli. Další kapitola se zabývala optickými měřícími systémy pro měření přetvoření plechů. Zde jsme si vyjmenovali, které systémy se v současné době nejvíce používají a co pomocí nich můžeme vyhodnocovat. Následně jsme si podrobně vysvětlili, že tyto systémy fungují na principu digitální korelace obrazu, což je bezkontaktní optická metoda, která měří deformace na povrchu objektu, a to jak ve 2D, tak ve 3D. Metoda vychází z principu vysokofrekvenčního pořizování snímků. Metoda je používána pro měření posuvu a deformací bodů na povrchu. Dále jsme se seznámili se systémem ARAMIS, kde jsme si vysvětlili, jak funguje a ukázali jsme si příklady jeho použití v praxi. Následně jsme se přesunuli k systému ARGUS. Zde jsme si opět vysvětlili, jak systém funguje, jak se provádí nanášení jeho měrné sítě a také k čemu se v praxi používá. V další kapitole jsme si přiblížili, co je to diagram mezního přetvoření. Jedná se o diagram, který nám říká, jak moc můžeme daný materiál deformovat, než dojde k jeho porušení. V závěru teoretické části jsme se věnovali možnostem verifikace numerických simulací.

V experimentální části této práce jsme se věnovali zkoumání vlivu rychlosti deformace na ztenčení plechu. Této jev jsme sledovali na materiálu DC05+ ZE50/50 BPO o tloušťce 0,7 mm za pomocí stroje BUP 600. Pro zkoušku jsme si pomocí technologie 3D tisku vyrobili křížový nástroj Cross-die. Tento tvar nástroje jsme zvolili, protože pokrývá velkou škálu napěťových stavů. Vyhodnocování probíhalo pomocí systému ARGUS a ARAMIS. Před samotnou zkouškou je potřeba na vzorky nanést v případě ARGUSU měrné sítě (zde jsme zvolili sít s parametry, kde bod je o velikosti 0,75 mm a rozteč mezi body je 1,5 mm) a v případě

52

ARAMISU měrné patterny. Je potřeba říci, že u systému ARAMIS je nutné pattern nanést těsně před provedením zkoušky, aby nedošlo k jeho degradaci. Detailnější popis přípravy vzorků a nanášení měrných sítí je v kapitole 5.4 a 5.5. Průběh měření je podrobně vysvětlen v kapitole 5.7.

V experimentu jsme porovnali čtyři stavy. Jedná se o porovnání systému ARGUS při rychlosti deformace 2 mm/s vs 17 mm/s do výšky 20 mm, porovnání systému ARAMIS při rychlosti deformace 2 mm/s vs 17 mm/s do výšky 20 mm, porovnání systémů ARGUS vs ARAMIS při rychlosti 2 mm/s do výšky 15 mm a porovnání systémů ARGUS vs ARAMIS při rychlosti 17 mm/s do výšky 20 mm.

#### **ARGUS při rychlosti deformace 2 mm/s vs 17 mm/s do výšky 20 mm**

U rychlosti 2 mm/s dosahujeme maximálního zúžení okolo 20 %, u rychlosti 17 mm/s se ovšem dostáváme k zúžení až okolo 25 % v kritických oblastech.

#### **ARAMIS při rychlosti deformace 2 mm/s vs 17 mm/s do výšky 20 mm**

Při využili systému ARAMIS, jsme dospěli ke stejné skutečnosti jako za použití systém ARGUS. U rychlosti 2 mm/s jsme v kritických bodech okolo hodnoty 25 %. U rychlosti 17 mm/s se hodnota zvýšila až na hodnotu 28 %.

#### **ARGUS vs ARAMIS při rychlosti 2 mm/s do výšky 15 mm**

Z vyhodnocení vidíme, že při rychlosti 2 mm/s do výšky 15 mm se u systému ARGUS pohybujeme v procentuálním zúžení okolo 15 %. Pomocí systému ARAMIS jsme vyhodnotili, procentuální zúžení mezi 13–16 %. Pomocí obou systémů se dostáváme k velice podobným výsledkům.

#### **ARGUS vs ARAMIS při rychlosti 17 mm/s do výšky 20 mm**

Systémem ARGUS zjišťujeme procentuální zúžení o hodnotě okolo 25 %, systém ARAMIS nám dává hodnotu okolo 28 %. Z výsledků jsme si potvrdili zjištění z předešlého měření, a to že se výsledky neliší nijak zásadně.

Z vyhodnocených výsledků je zřejmé, že rychlost deformace má znatelný vliv na procentuální ztenčení materiálu. K tomuto zjištění jsme dospěli právě pomocí experimentů a zároveň pomocí FLD diagramů kde jsme vyčetli, že s rostoucí rychlostí se přibližujeme hranici porušení.

53

V druhém experimentu jsme zkoumali závislosti rychlosti deformace na maximální výšce výtažku, před jeho porušením pomocí systému ARAMIS. Ze sestrojených grafů, které vyplívaly z naměřených hodnot jsme dospěli k závěru, že s rostoucí rychlostí deformace nám roste maximální síla tažníku. Zároveň je patrné, že pro snímání větších rychlostí musíme v systému zvyšovat snímací frekvenci. Nejdůležitějším zjištěním je, že s rostoucí rychlostí deformace nám klesá maximální výška výtažku, u které nedochází k porušení. Z grafů jsme zjistili, že nejlepší výsledky byli naměřeny při používání rychlostí v rozmezí 1–12 mm/s. Po překročení hranice 12 mm/s dochází k rapidnímu úpadku.

Závěry této práce poskytují mnoho možností, jak na práci navázat. Jednou z možností, jak tuto práci rozšířit by bylo porovnání dat s numerickými simulacemi a verifikace materiálového modelu s experimentem. Další možností by bylo ověření hodnot ztenčení plechů pomocí metalografické analýzy. Jednalo by se tedy o porovnání čtyř měření jednoho celku. Metalografická analýza vs ARGUS vs ARAMIS vs numerická simulace.

### <span id="page-54-0"></span>**Bibliografie**

- [1] DVOŘÁK, Milan a Michaela MAREČKOVÁ, 2006. TECHNOLOGIE TVÁŘENÍ. Nenalezený vydavatel [online]. [cit. 2023-10-12]. Dostupné z: http://ust.fme.vutbr.cz/tvareni/technologie\_tvareni/index.htm
- [2] LENFELD, Petr. Katedra tváření kovů a plastů. Skripta [online]. [cit. 2023-10-12]. Dostupné z: https://www.ksp.tul.cz/cz/kpt/obsah/vyuka/skripta\_tkp/sekce/01.htm
- [3] PETRUŽELKA, Jiří a Pavel SONNEK. Tvářitelnost kovových materiálů [online]. 3. verze, Ostrava: VŠB - Technická univerzita Ostrava, 2006 , poslední aktualizace 9.1.2007
- [4] Metrology systems. Online. GOM. Dostupné z: [https://www.gom.com/en/products.](https://www.gom.com/en/products) [cit. 2023-10-12].
- [5] Nový přípravek pro testy hlubokého tažení plechů. Online. In: COMTES FHT. Dostupné z: https://www.comtesfht.cz/novy-pripravek-pro-testy-hlubokeho-tazeni-plechu. [cit. 2023-10-24].
- [6] KREJSA, Pavel. Stanovení křivky tvářitelnosti pomocí zkoušky tahem a systému ARAMIS. Diplomová. Praha: ČVUT.
- [7] BING, Pan. Two-dimensional digital image correlation for in-plane displacement and strain measurement: a review. Online. In: IOPscience. Dostupné z: https://iopscience.iop.org/article/10.1088/0957-0233/20/6/062001. [cit. 2023-10- 30].
- [8] Digital Image Correlation: A Review of Principles and Software. In: Související řešení. Online. Dostupné z: http://www.correlatedsolutions.com/supportcontent/condensedshortcourse.pdf . [cit. 2023-10-13].
- [9] Boljanovic, Vukota Sheet Metal Forming Processes And Die Design Industrial Press, Inc (2004). Online. In: Internet Archive. Dostupné z: https://archive.org/details/boljanovicvukotasheetmetalformingprocessesanddiedesig nindustrialpressinc2004. [cit. 2023-10-30].
- [10] ORTEU, J.J.; M. SUTTON, J.J. Orteu; PAN, B.; M. PONCELET, G. Barbier; G. PAYEN, H. Klocker et al. Application of 3D digital image correlation in maintenance and process control in industry. Online. In: ScienceDirect. 2012. Dostupné z: [https://www.sciencedirect.com/science/article/pii/S0166361513000651.](https://www.sciencedirect.com/science/article/pii/S0166361513000651) [cit. 2023-10-16].

55

- [11] JURČIŠIN, Miroslav. Experimentální měření křivky mezních deformací. Online. In: Www.mmspektrum.com. 2015. Dostupné z: [https://www.mmspektrum.com/clanek/experimentalni-mereni-krivky-meznich](https://www.mmspektrum.com/clanek/experimentalni-mereni-krivky-meznich-deformaci)[deformaci.](https://www.mmspektrum.com/clanek/experimentalni-mereni-krivky-meznich-deformaci) [cit. 2023-10-20].
- [12] JIE, M; CHENG, C. H.; CHAN, L.C. a CHOW, C. L. Forming limit diagrams of strain-ratedependent sheet metals. Online. Elsevier. 2009, roč. 2009, č. -, s. 7. Dostupné z: [https://doi.org/10.1016/j.ijmecsci.2009.01.007..](https://doi.org/10.1016/j.ijmecsci.2009.01.007.) [cit. 2023-10-20].
- [13] S.P. KEELER, W.A. Backofen; K. NAKAJIMA, T. Kikuma; T.C. CHU, W.F. Ranson; W. VOLK, P. Hora; A. KUPPERT, M. Merklein et al. Metallographic Analysis of Nakajima Tests for the Evaluation of the Failure Developments☆. Online. In: ScienceDirect. 2017. Dostupné z: https://www.sciencedirect.com/science/article/pii/S1877705817315205. [cit. 2023-10-20].
- [14] ARAMIS. Online. In: MCAE. Dostupné z: https://www.mcae.cz/produkty/aramis/. [cit. 2023-10-22].
- [15] Scheme of the Nakajima test according to EN ISO 12004-2 . Online. In: ResearchGate. Dostupné z: https://www.researchgate.net/figure/Scheme-of-the-Nakajima-testaccording-to-EN-ISO-12004-2\_fig1\_291141018. [cit. 2023-10-22].
- [16] ARAMIS 3D Camera. Online. In: GOM. Dostupné z: https://www.gom.com/en/products/3d-testing/aramis-3d-camera. [cit. 2023-10-22].
- [17] ARGUS. Online. In: . Dostupné z: [https://www.gom.com/en/products/3d](https://www.gom.com/en/products/3d-)testing/argus. [cit. 2023-10-22].
- [18] ARGUS. Online. In: MCAE. Dostupné z: https://www.mcae.cz/produkty/argus/. [cit. 2023-10-22].
- [19] PICKERD, Vanessa. Defence Science and Technology Organisation. Online. 2013. Dostupné z: https://apps.dtic.mil/sti/tr/pdf/ADA594163.pdf. [cit. 2023-10-23].
- [20] Harsch, David & Heingärtner, Jörg & Hortig, Dirk & Hora, Pavel. (2017). Observability of quality features of sheet metal parts based on metamodels. Dostupné z: https://www.researchgate.net/publication/322570632 Observability of quality fea tures of sheet metal parts based on metamodels [cit. 2023-10-24].
- [21] G. FALKINGER, N. SOTIROV, P. SIMON. An investigation of modelling approaches for material instability of aluminum sheet metal using the GISSMO-model. Online. In: ResearchGate. Dostupné z: https://www.researchgate.net/publication/327013001 An investigation of modelli ng approaches for material instability of aluminum sheet metal using the GISS MO-model. [cit. 2023-10-29].
- [22] H. H. WISSELINK, MUHAMMAD NIAZI, J. HUETINK. Validation of advanced material models using the crossdie test. Online. In: ResearchGate. Dostupné z: https://www.researchgate.net/publication/254860430 Validation of advanced mat erial models using the crossdie test. [cit. 2023-10-29].
- [23] H. ARETZ, S. KELLER, O. ENGLER, H. J. BRINKMAN. Ductile Failure Modelling in AA5182 Aluminium Alloy Sheet Forming. Online. In: ResearchGate. Dostupné z: https://www.researchgate.net/publication/272637593 Ductile Failure Modelling in AA5182 Aluminium Alloy Sheet Forming. [cit. 2023-10-29].
- [24] N. HABIBI, V. SUNDARAGHAVAN, U. PRAHAL, A. RAMAZANI. Experimental and Numerical Investigations into the Failure Mechanisms of TRIP700 Steel Sheets. Online. In: MDPI. Dostupné z: https://www.mdpi.com/2075-4701/8/12/1073. [cit. 2023-10- 29].
- [25] R.A. LINGBEEK, T. MEINDERS, B. RIETMAN. Tool And Blank Interaction In The Cross-Die Forming Process. Online. In: ResearchGate. Dostupné z: https://www.researchgate.net/publication/225387653\_Tool\_And\_Blank\_Interaction In The Cross-Die Forming Process. [cit. 2023-10-29].
- [26] Y. HOU, D. MYUNG, J. K. PARK, J. MIN, H. LEE, A. A. EL-ATY, M. LEE. A Review of Characterization and Modelling Approaches for Sheet Metal Forming of Lightweight Metallic Materials. Online. In: MDPI. Dostupné z: https://www.mdpi.com/1996- 1944/16/2/836. [cit. 2023-10-29].
- [27] C.S. CHOUDHARI, S.S. KHASBAGE. Experimental investigation of forming parameters for square cup deep drawing process. Online. In: ScienceDirect. Dostupné z: https://www.sciencedirect.com/science/article/pii/S2214785320381669. [cit. 2023- 10-29].
- [28] I. BELLO, F. MARTÍNEZ-ABELLA, G. WARDEH, B. GONZÁLEZ-FONTEBOA. Complete stress-strain analysis of masonry prisms under compressive loading-unloading cycles through digital image correlation. Online. In: ScienceDirect. Dostupné z: https://www.sciencedirect.com/science/article/pii/S0141029623015031. [cit. 2023- 10-30].
- [29] G. IRVEN, D. CAROLAN, A. FERGUSSON, J.P. DEAR. Digital image correlation of crossply laminates in tension to reveal microcracking. Online. In: ScienceDirect. Dostupné z: https://www.sciencedirect.com/science/article/pii/S0263822323004920. [cit. 2023- 10-30].
- [30] P. PETERS, N. MANOPULO. CH. LANGER, P. HORA. A strain rate dependent anisotropic hardening model and its validation through deep drawing experiments. Online. In: ResearchGate. Dostupné z: https://www.researchgate.net/publication/271661320 A strain rate dependent an isotropic hardening model and its validation through deep drawing experiment s. [cit. 2023-10-30].
- [31] Chaimongkon, T., Panich, S. & Uthaisangsuk, V. Anisotropic fracture forming limit curve and its applications for sheet metal forming with complex strain paths of aluminum sheet. Int J Adv Manuf Technol 115, 3553–3577 (2021). https://doi.org/10.1007/s00170-021-07357-z. [cit. 2023-10-30].
- [32] J. TENNER, K. ANDREAS, A. RADIUS, M. MERKLEIN. Numerical and experimental investigation of dry deep drawing of aluminum alloys with conventional and coated tool surfaces. Online. In: ScienceDirect. Dostupné z: https://www.sciencedirect.com/science/article/pii/S187770581735782X. [cit. 2023- 10-30].
- [33] Tatíček, František. Akademie tváření: Hluboké tažení. Online. In: Www.mmspektrum.com. Dostupné z: https://www.mmspektrum.com/clanek/akademie-tvareni-hluboke-tazeni. [cit. 2023- 10-30].
- [34] Material Properties FLC. GOM [online]. [cit. 2023-10-30]. Dostupné z: https://www.gom.com/industries/sheet-metal-forming/materialpropertiesflc.html

[35] SEBERA, Václav a TIPPNER, Jan. Optické měření deformace metodou korelace digitálního obrazu. Online. PDF Free Download. 2012. Dostupné z: https://docplayer.cz/117562076-Opticke-mereni-deformace-metodou-korelacedigitalniho-obrazu.html. [cit. 2023-10-16].

## <span id="page-59-0"></span>**Seznam tabulek**

![](_page_59_Picture_27.jpeg)

# <span id="page-60-0"></span>**Seznam obrázků**

![](_page_60_Picture_155.jpeg)

![](_page_61_Picture_93.jpeg)